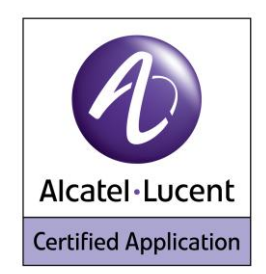

## **Alcatel Lucent Application Partner Program Inter-Working Report**

**Partner: Ascom Application type:** VoWiFi handset **Application name: Ascom i62 Alcatel-Lucent Platform: OmniPCX Office™**

# ascom

The product and release listed have been tested with the Alcatel-Lucent Communication Platform and the release specified hereinafter. The tests concern only the inter-working between the AAPP member's product and the Alcatel-Lucent Communication Platform. The inter-working report is valid until the AAPP member's product issues a new major release of such product (incorporating new features or functionality), or until Alcatel-Lucent issues a new major release of such Alcatel-Lucent product (incorporating new features or functionalities), whichever first occurs.

ALCATEL-LUCENT MAKES NO REPRESENTATIONS, WARRANTIES OR CONDITIONS WITH RESPECT TO THE APPLICATION PARTNER PRODUCT. WITHOUT LIMITING THE GENERALITY OF THE FOREGOING, ALCATEL-LUCENT HEREBY EXPRESSLY DISCLAIMS ANY AND ALL REPRESENTATIONS, WARRANTIES OR CONDITIONS OF ANY NATURE WHATSOEVER AS TO THE AAPP MEMBER'S PRODUCT INCLUDING WITHOUT LIMITATION THE IMPLIED WARRANTIES OF MERCHANTABILITY, NON INFRINGEMENT OR FITNESS FOR A PARTICULAR PURPOSE AND ALCATEL-LUCENT FURTHER SHALL HAVE NO LIABILITY TO AAPP MEMBER OR ANY OTHER PARTY ARISING FROM OR RELATED IN ANY MANNER TO THIS CERTIFICATE.

## **Certification overview**

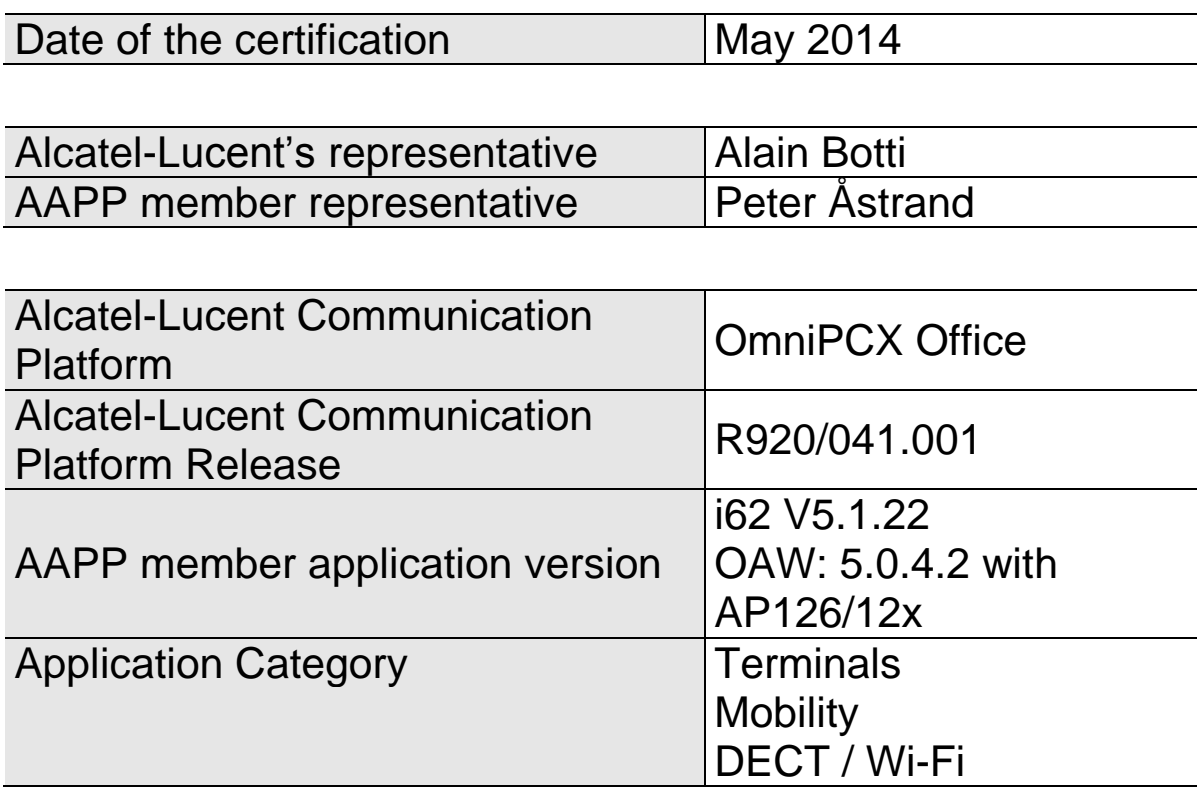

Author(s): Alain Botti<br>Reviewer(s): Denis Lien Denis Lienhart, Rachid Himmi, Florian Residori

#### **Revision History**

Edition 1: creation of the document –March *2014*

## **Test results**

□ Passed DRefused DPostponed

 $\triangleright$  Passed with restrictions

Refer to the section [6](#page-10-0) for a summary of the test results.

## **IWR validity extension**

None

## **AAPP Member Contact Information**

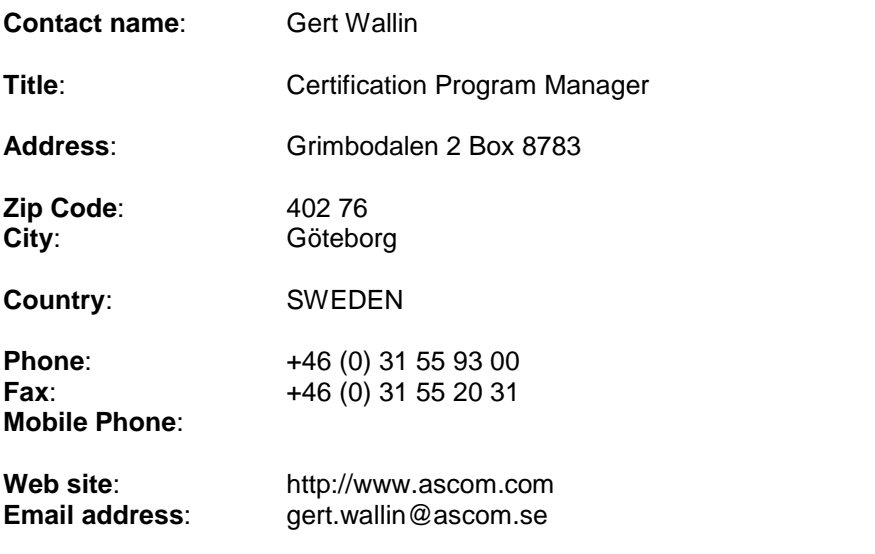

## TABLE OF CONTENTS

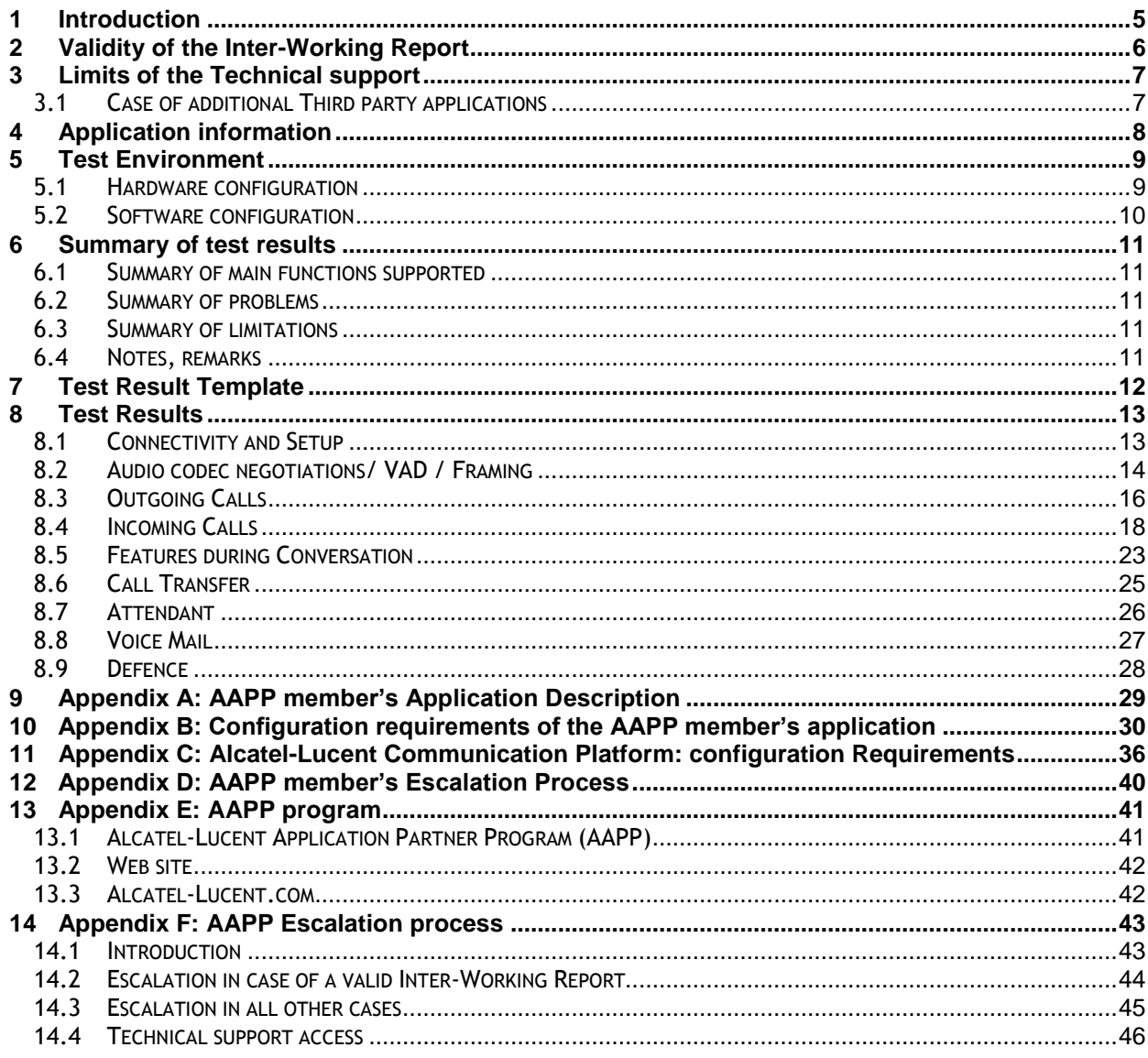

## <span id="page-4-0"></span>1 Introduction

This document is the result of the certification tests performed between the AAPP member's application and Alcatel-Lucent's platform.

It certifies proper inter-working with the AAPP member's application.

Information contained in this document is believed to be accurate and reliable at the time of printing. However, due to ongoing product improvements and revisions, Alcatel-Lucent cannot guarantee accuracy of printed material after the date of certification nor can it accept responsibility for errors or omissions. Updates to this document can be viewed on:

- the Technical Support page of the Enterprise Business Portal [\(https://businessportal.alcatel-lucent.com\)](https://businessportal.alcatel-lucent.com/) in the Application Partner Interworking Reports corner (restricted to Business Partners)
- the Application Partner portal [\(https://applicationpartner.alcatel-lucent.com\)](https://applicationpartner.alcatel-lucent.com/) with free access.

## <span id="page-5-0"></span>2 Validity of the Inter-Working Report

This inter-working report specifies the products and releases which have been certified.

This inter-working report is valid unless specified until the AAPP member issues a new major release of such product (incorporating new features or functionalities), or until Alcatel-Lucent issues a new major release of such Alcatel-Lucent product (incorporating new features or functionalities), whichever first occurs.

A new release is identified as following:

- a "Major Release" is any x. enumerated release. Example Product 1.0 is a major product release.
- a "Minor Release" is any x.y enumerated release. Example Product 1.1 is a minor product release

The validity of the interworking report can be extended to upper major releases, if for example the interface didn't evolve, or to other products of the same family range. Please refer to the "IWR validity extension" chapter at the beginning of the report.

*Note: The inter-working report becomes automatically obsolete when the mentioned product releases are end of life.*

## <span id="page-6-0"></span>3 Limits of the Technical support

Technical support will be provided only in case of a valid Interworking Report (see chapter [2](#page-5-0) "Validity of the Interworking Report) and in the scope of the features which have been certified. That scope is defined by the Interworking report via the tests cases which have been performed, the conditions and the perimeter of the testing as well as the observed limitations. All this being documented in the IWR. The certification does not verify the functional achievement of the AAPP member's application as well as it does not cover load capacity checks, race conditions and generally speaking any real customer's site conditions.

Any possible issue will require first to be addressed and analyzed by the AAPP member before being escalated to Alcatel-Lucent.

For any request outside the scope of this IWR, Alcatel-Lucent offers the "On Demand Diagnostic" service where assistance will be provided against payment.

For more details, please refer to Appendix F "AAPP Escalation Process".

### <span id="page-6-1"></span>3.1 Case of additional Third party applications

In case at a customer site an additional third party application NOT provided by Alcatel-Lucent is included in the solution between the certified Alcatel-Lucent and AAPP member products such as a Session Border Controller or a firewall for example, Alcatel-Lucent will consider that situation as to that where no IWR exists. Alcatel-Lucent will handle this situation accordingly (for more details, please refer to Appendix F "AAPP Escalation Process").

# <span id="page-7-0"></span>4 Application information

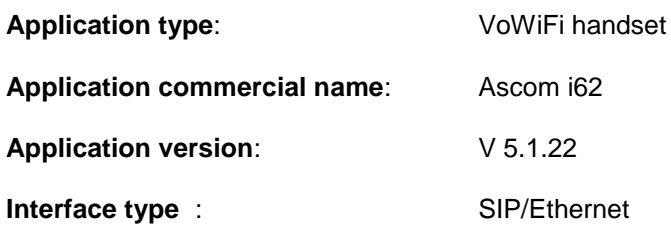

#### **Brief application description**:

The Ascom i62 VoWiFi handset delivers wireless telephony service and integrates smoothly in the Alcatel-Lucent OXO/OAW environment through the standardized SIP and WiFi endpoint interfaces. All telephony features provided by Alcatel-Lucent OXO are available to the Ascom i62 handsets, including Broker call, Transfer, Conference, Waiting, Forwards. The solution also provides attendant calls and access to the OXO Voice mail boxes and DTMF dialing for navigation.

The Alcatel-Lucent OAW infrastructure and Ascom i62 forms a high-performance mobility solution with excellent speech quality and campus-wide handover while maintaining high network security through the use of WPA2 and 802.1X port-based authentication.

#### **Type of application/product**:

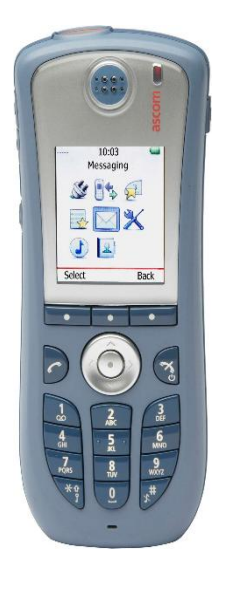

<span id="page-8-0"></span>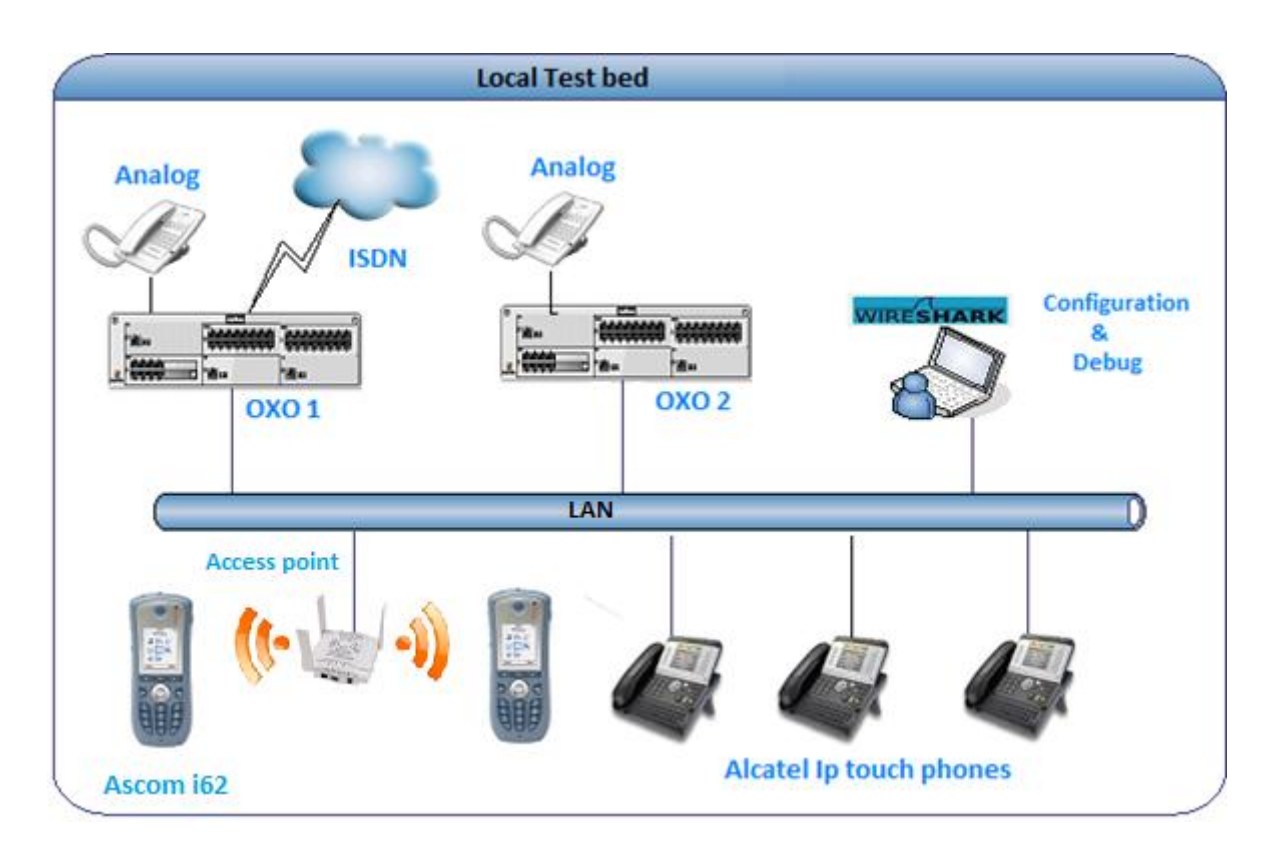

<span id="page-8-1"></span>5.1 Hardware configuration

#### **Alcatel-Lucent Communication Platform:**

- > OmniPCX Office Rack
- > PowerCPU
- Release: R920/041.001
- OMC: R921/25.1a

#### **Setup Details**

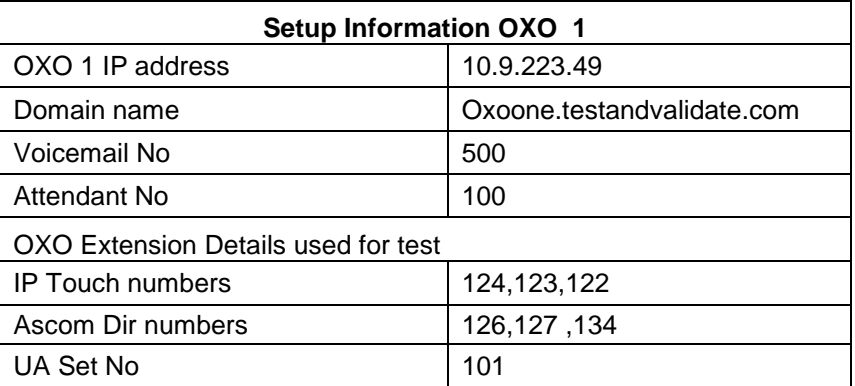

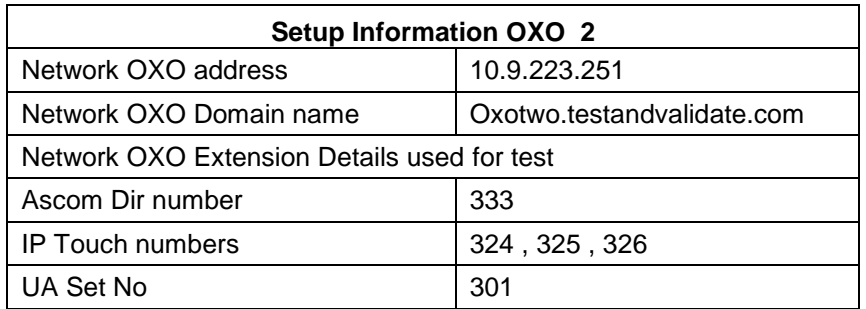

#### **Note:**

1) The Two OXO systems are connected via private SIP Trunk.

2) For some tests we will change the set type from IP Touch to UA set.

### <span id="page-9-0"></span>5.2 Software configuration

**Alcatel-Lucent Communication Platform**: OmniPCX Office R920/041.001

**Partner Application**: Ascom V5.1.22

**Note**: Ascom is registered in the OmniPCX Office as "Open SIP phone".

# <span id="page-10-0"></span>6 Summary of test results

### <span id="page-10-1"></span>6.1 Summary of main functions supported

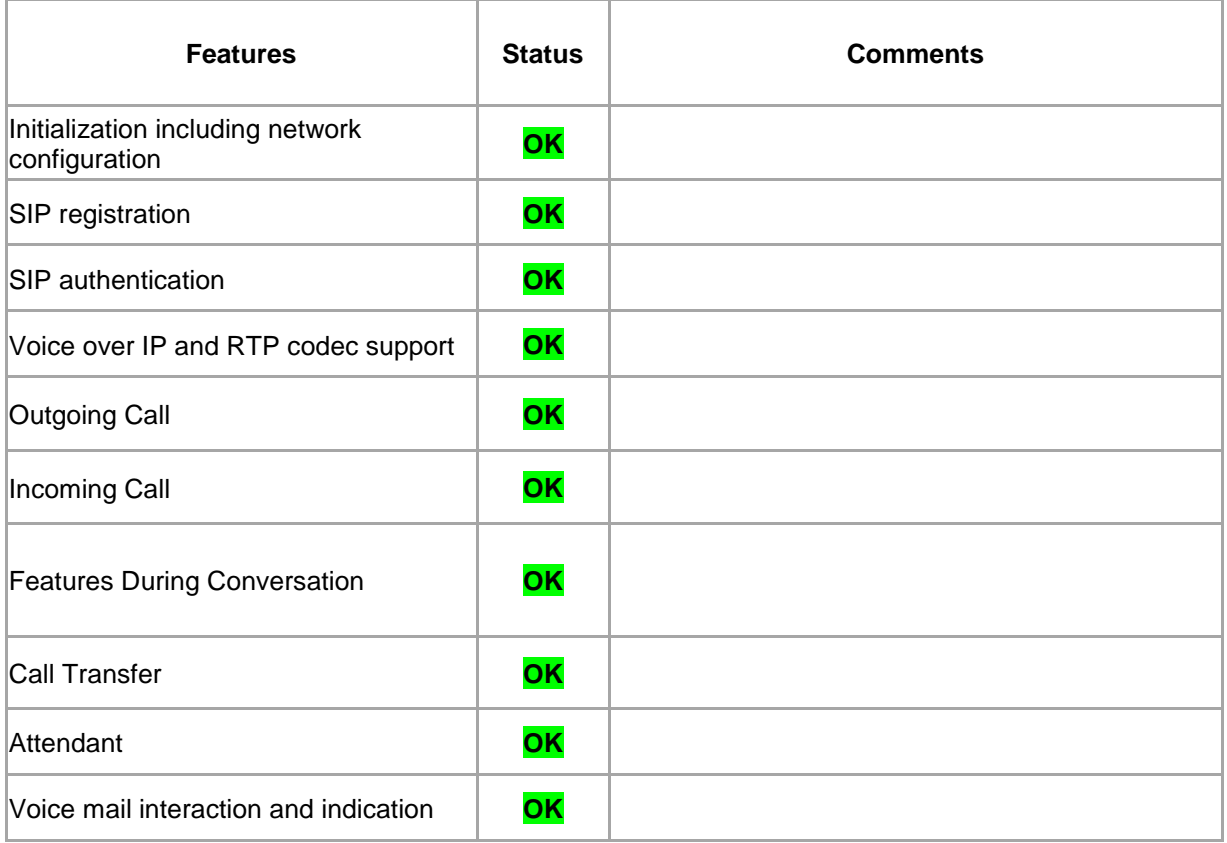

### <span id="page-10-2"></span>6.2 Summary of problems

- $\triangleright$  Hold tone is not heard in Ascom when initiated by the other extension in the call.
- > The hold reinvite sent by the i62 set is not triggered by OXO due to an OXO nonce caching issue.

#### <span id="page-10-3"></span>6.3 Summary of limitations

- $\triangleright$  In conference we are unable to see the other user information other than the one who initiated the conference.
- Call feature activation in the call server ( CFU/CFB) for SIP extension is not displayed on the Ascom
- $\triangleright$  Call back from sip phones is not supported by OXO.
- MWI is only available from OXO version 920.041.001

#### <span id="page-10-4"></span>6.4 Notes, remarks

> Ascom is registered in the OmniPCX Office as "Open SIP phone".

## <span id="page-11-0"></span>7 Test Result Template

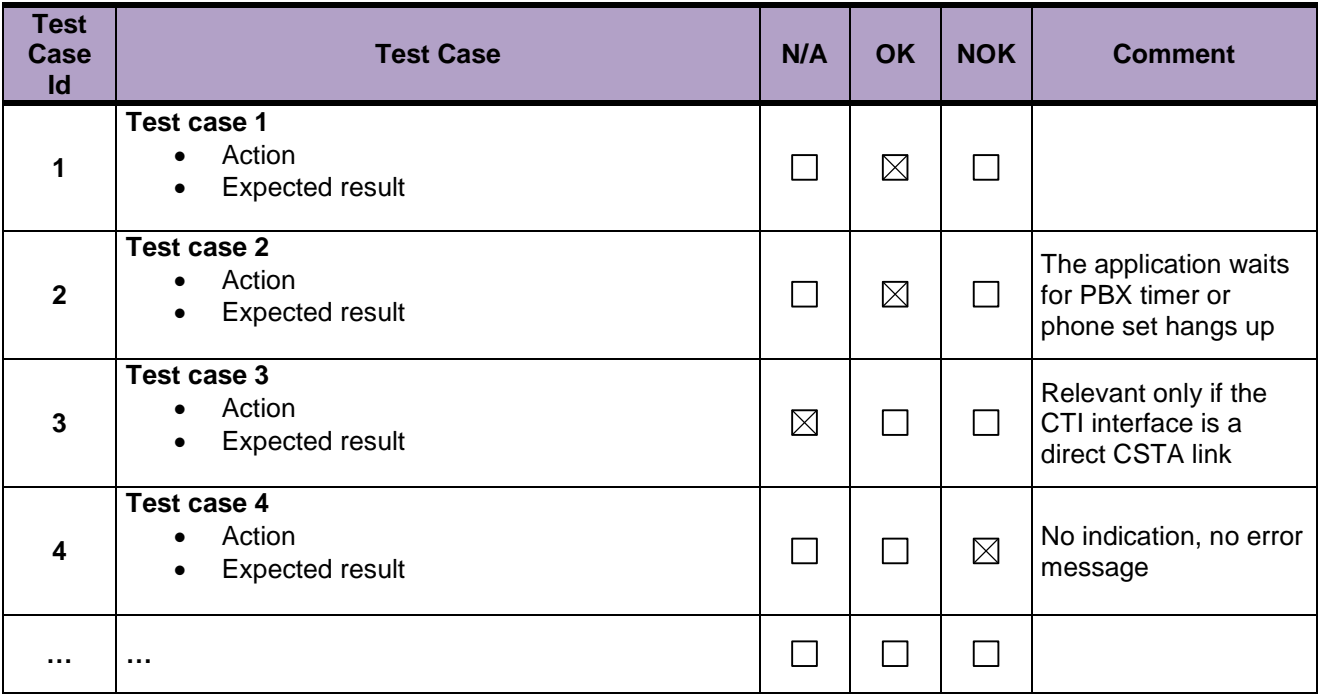

The results are presented as indicated in the example below:

**Test Case Id**: a feature testing may comprise multiple steps depending on its complexity. Each step has to be completed successfully in order to conform to the test.

Test Case: describes the test case with the detail of the main steps to be executed and the expected result

**N/A**: when checked, means the test case is not applicable in the scope of the application **OK**: when checked, means the test case performs as expected

**NOK**: when checked, means the test case has failed. In that case, describe in the field "Comment" the reason for the failure and the reference number of the issue either on Alcatel-Lucent side or on Application Partner side

**Comment**: to be filled in with any relevant comment. Mandatory in case a test has failed especially the reference number of the issue.

## <span id="page-12-1"></span><span id="page-12-0"></span>8.1 Connectivity and Setup

These tests shall verify that the different components are properly connected and can communicate together (the external application and the Alcatel-Lucent Communication Platform is connected and the interface link is operational).

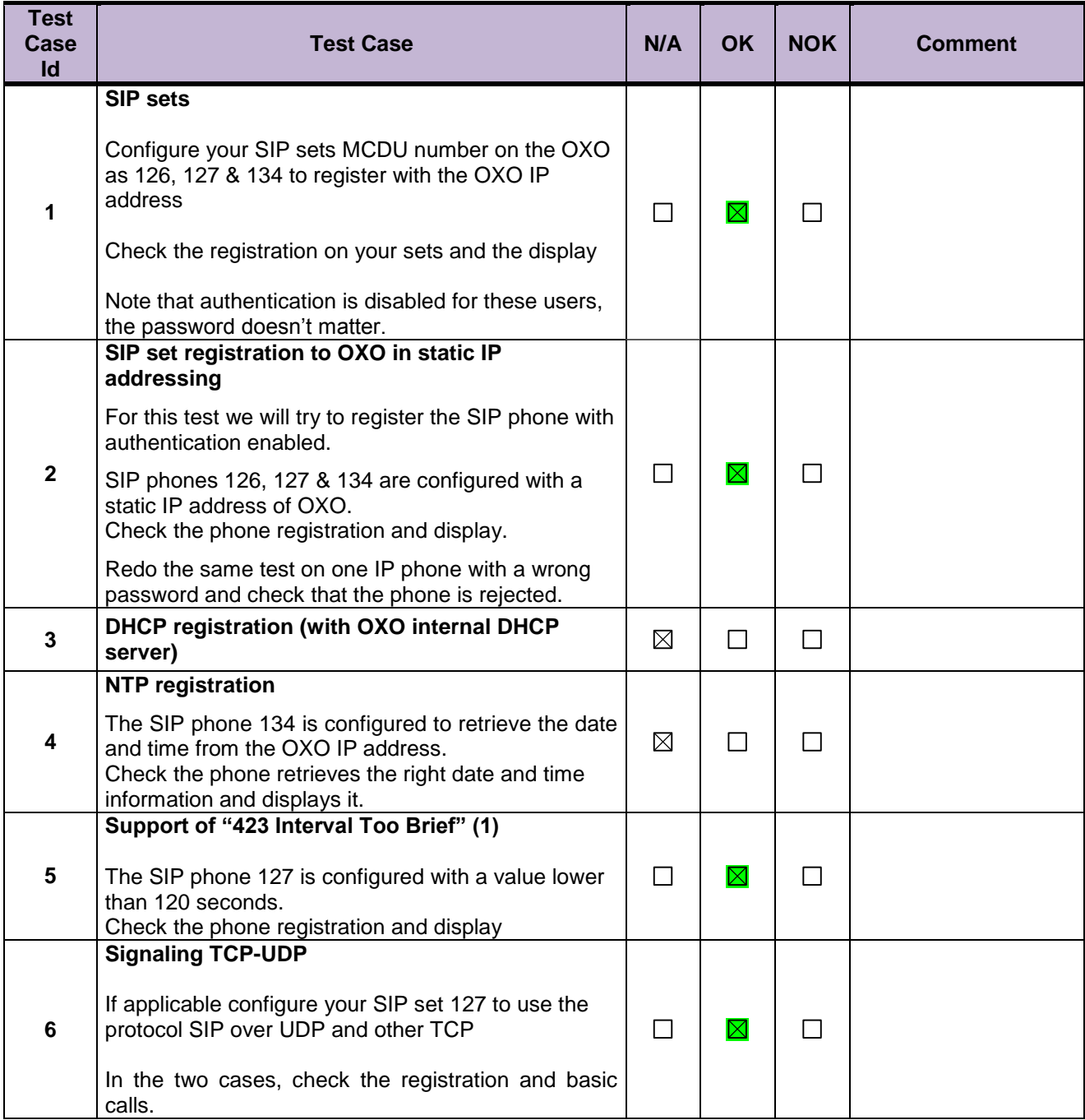

## <span id="page-13-0"></span>8.2 Audio codec negotiations/ VAD / Framing

These tests check that the phones are using the configured audio parameters (codec, VAD, framing).

Phone configuration: configure Ascom to use G.722, G.711 A-law, G.711 mu-law, G.729, G.723 in this order (unless otherwise stated).

Configure IP Touch with codec G.711 and to NOT use VAD (unless otherwise stated).

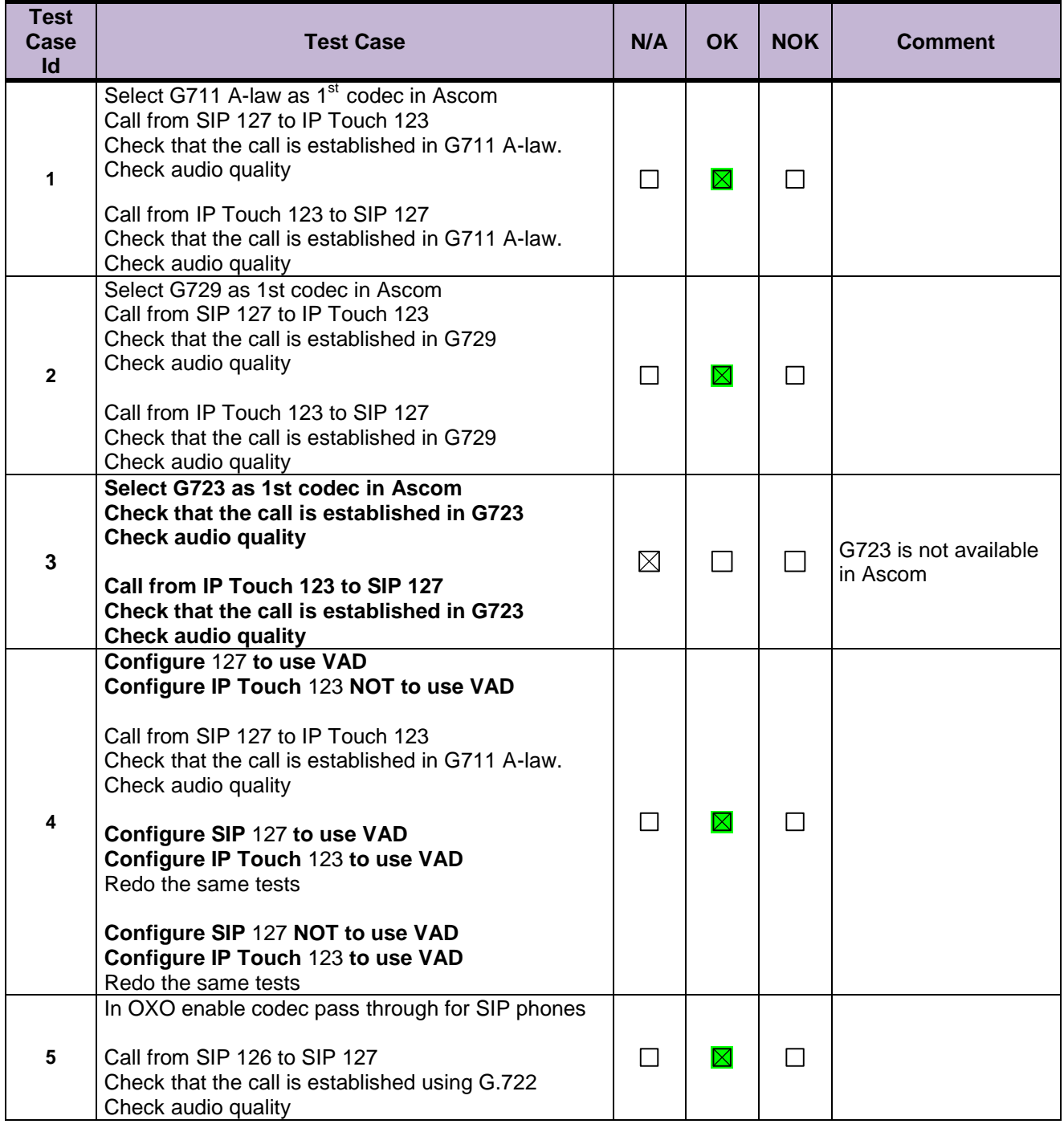

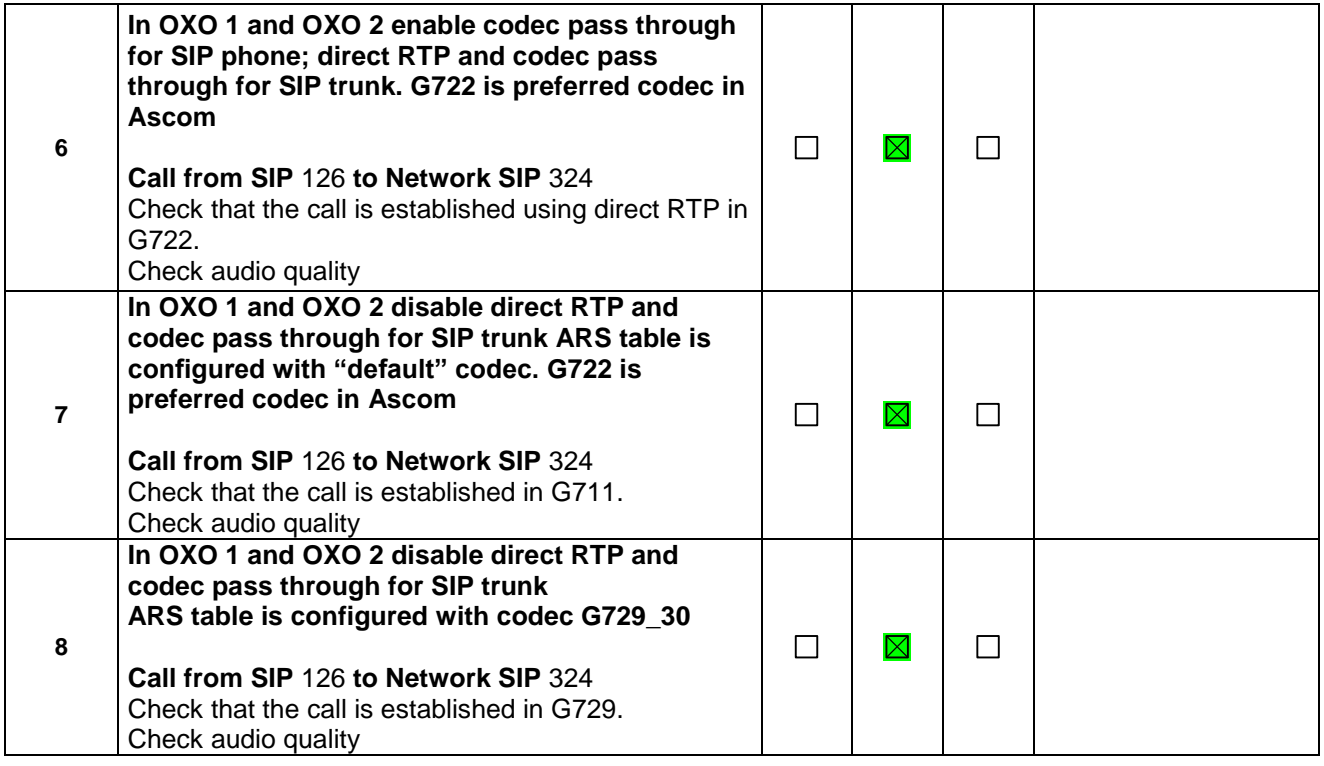

## <span id="page-15-0"></span>8.3 Outgoing Calls

The calls are generated to several users belonging to the same network.

Called party can be in different states: free, busy, out of service, do not disturb, etc.

Calls to data devices are refused.

Points to be checked: tones, voice during the conversation, display (on caller and called party), hang-up phase.

OXO prefixes are mandatory for several tests of this section. For more information refer to the appendix C.

Note: dialing will be based on direct dialing number but also using programming numbers on the SIP phone (if available).

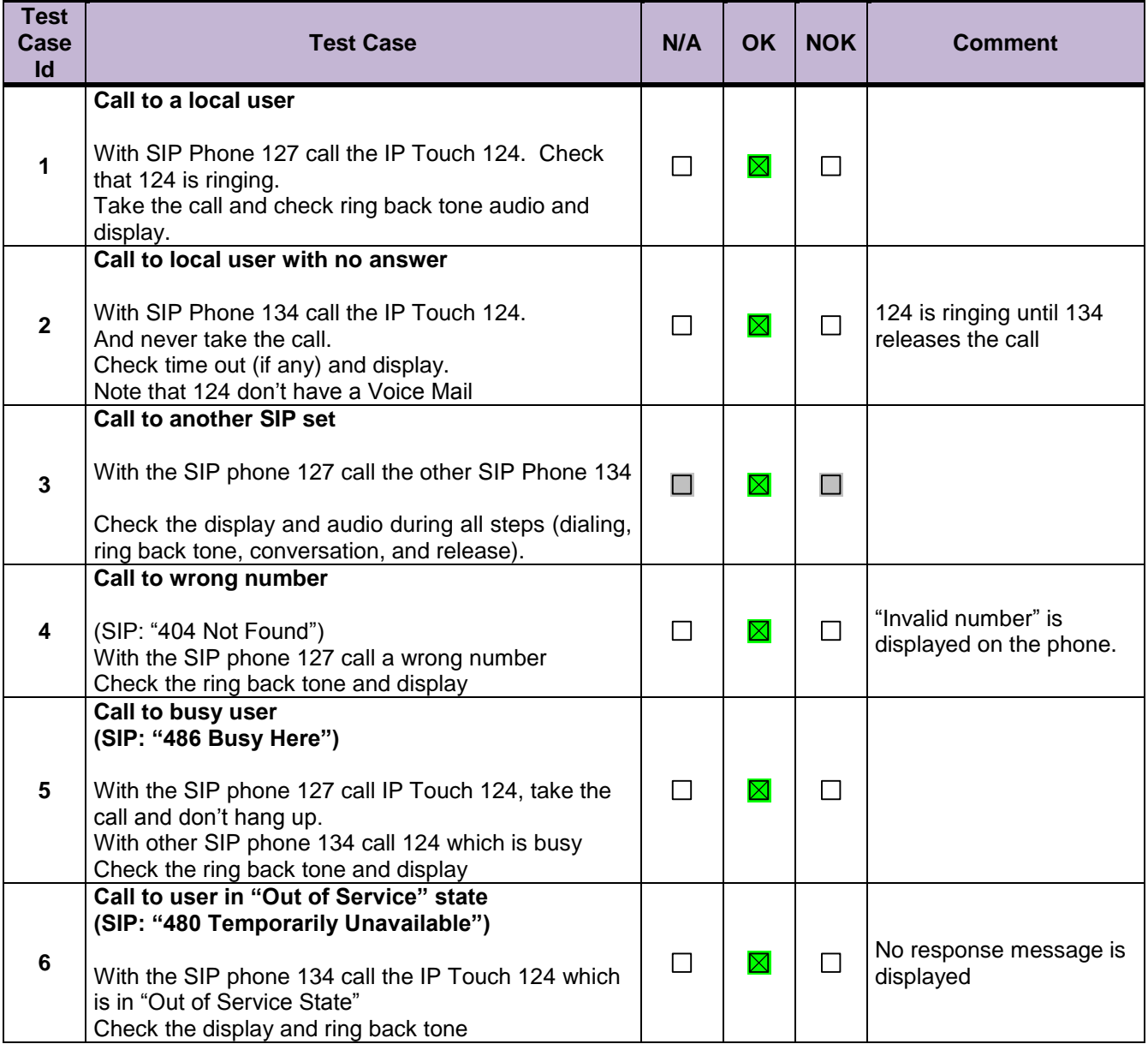

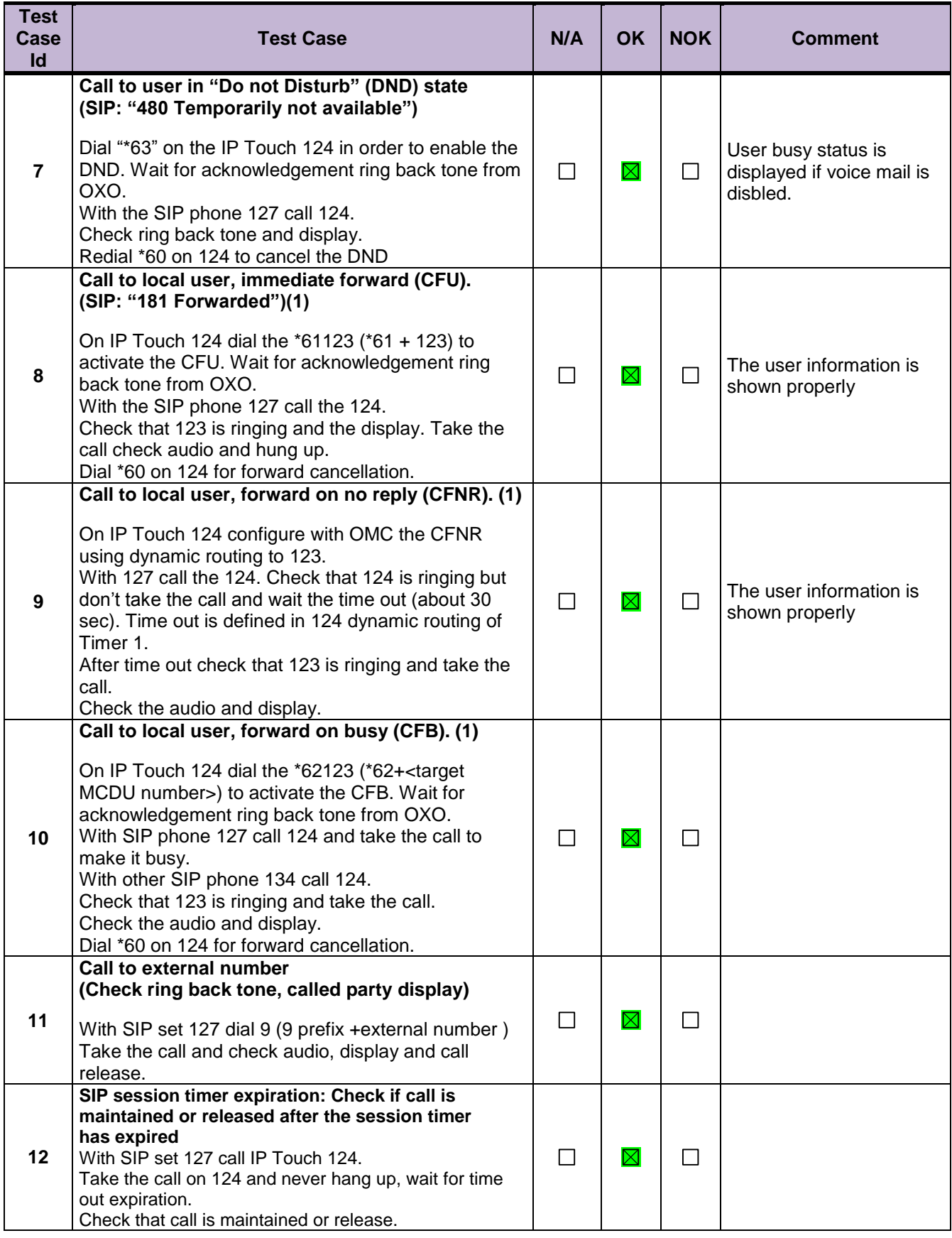

#### **Notes:**

(1) For test cases with call to forwarded user: User is forwarded to another local user. Special case of forward to Voice Mail is tested in another section.

## <span id="page-17-0"></span>8.4 Incoming Calls

Calls will be generated using the numbers or the name of the SIP user. SIP terminal will be called in different states: free, busy, out of service, forward. The states are to be set by the appropriate system prefixes unless otherwise noted. Points to be checked: tones, voice during the conversation, display (on caller and called party), hang-up phase.

Network calls are made using SIP private trunk established between two OXO's. OXO prefixes are mandatory for several tests of this section. For more information refer to the appendix C.

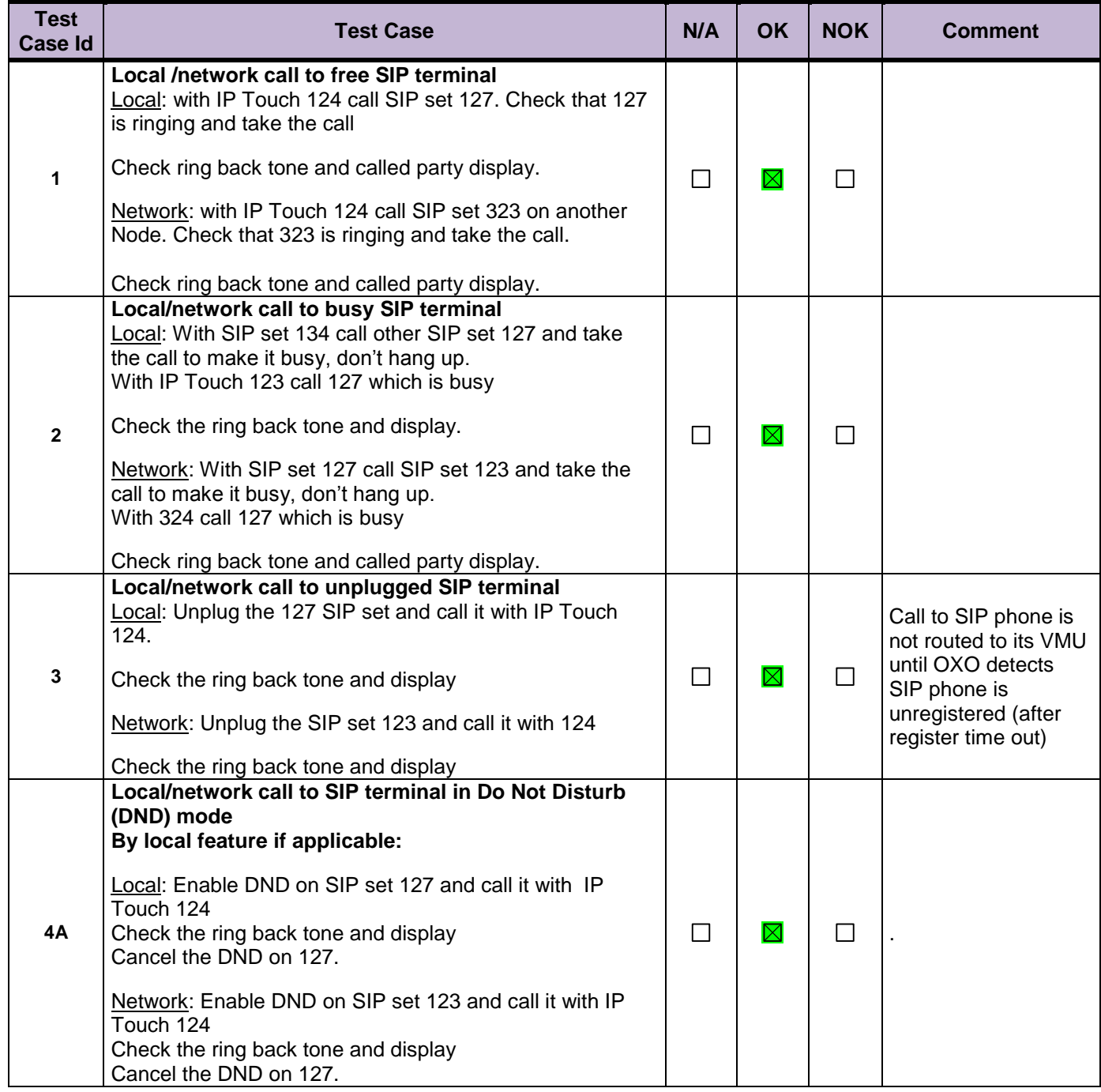

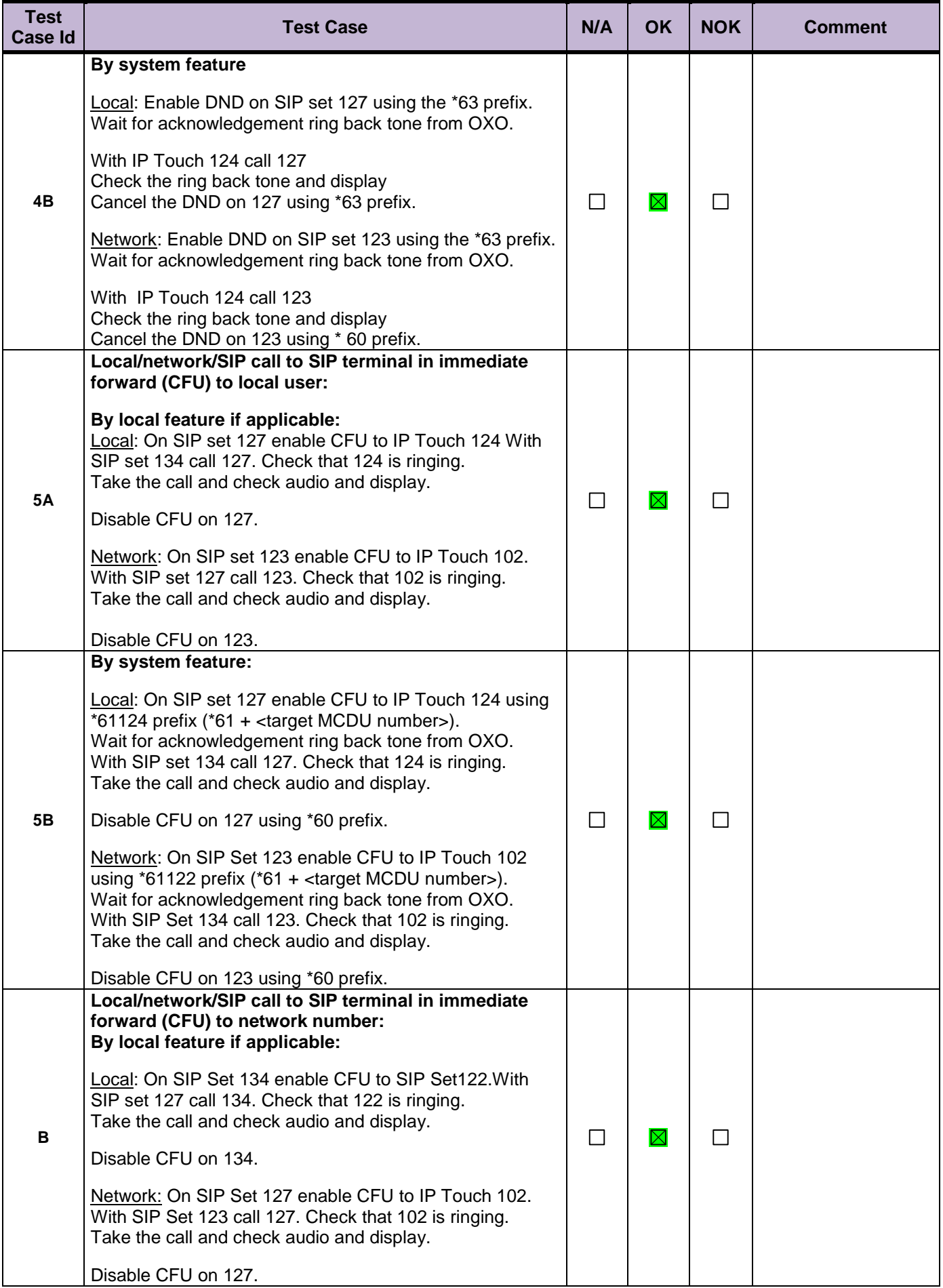

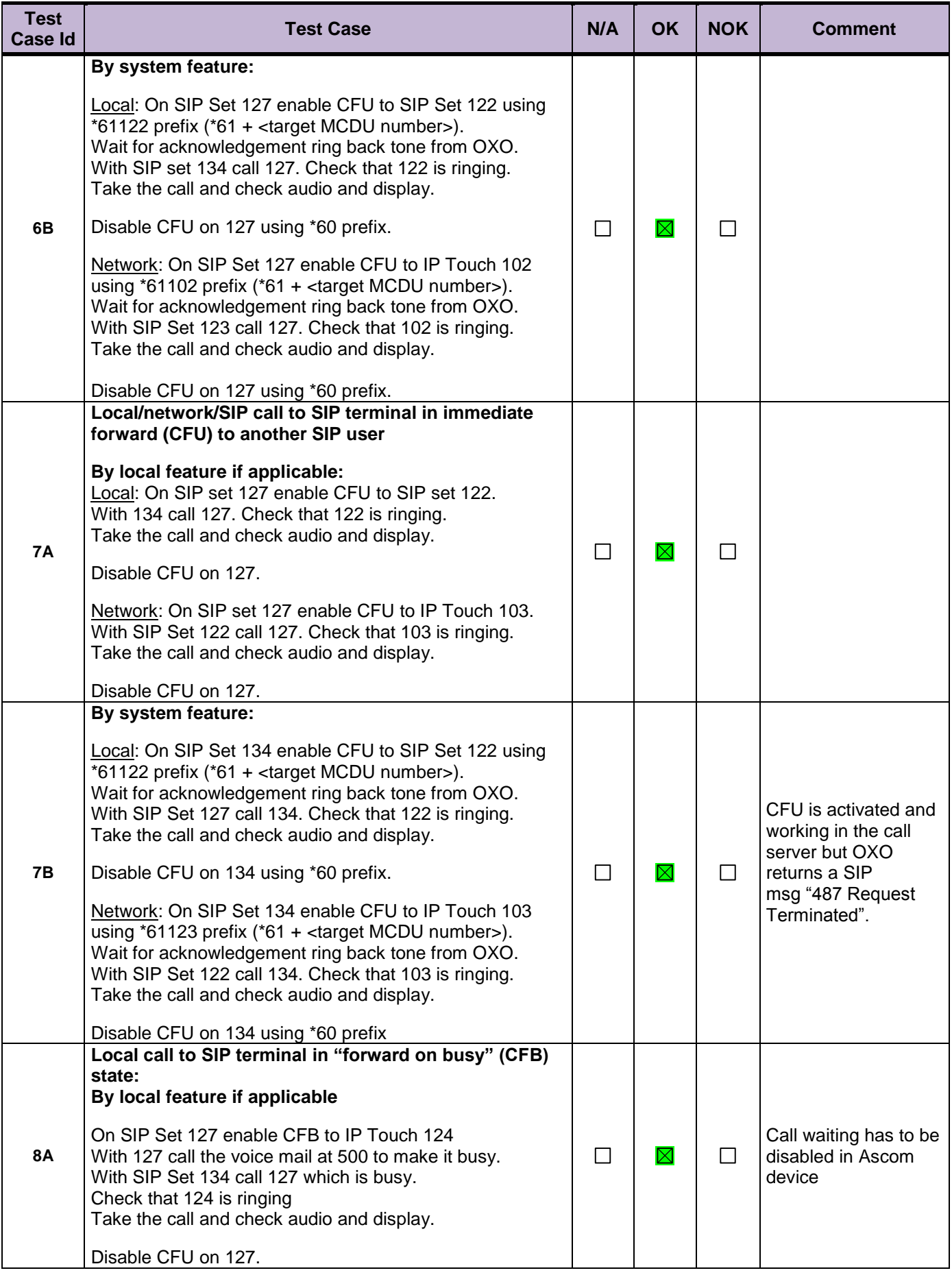

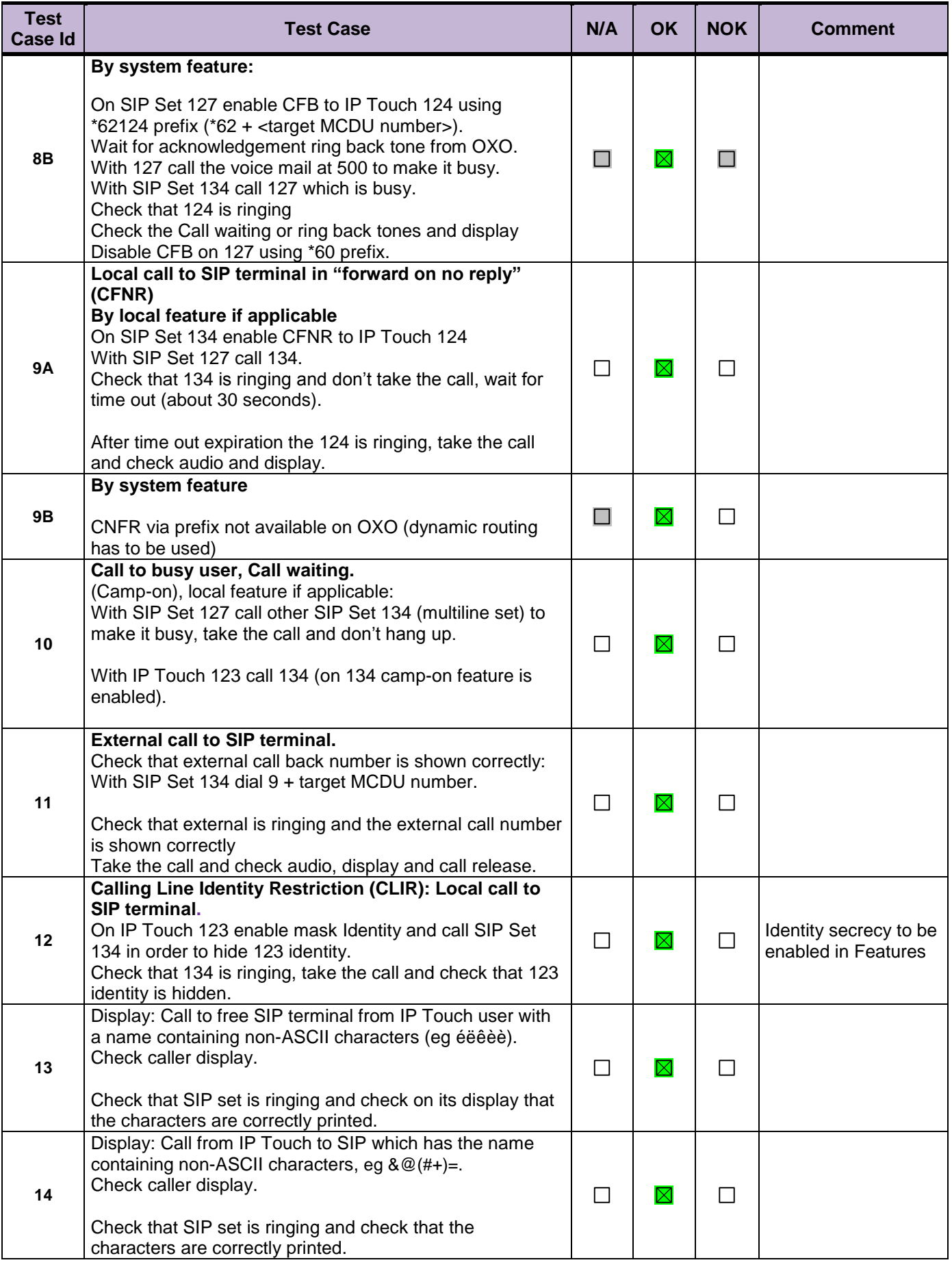

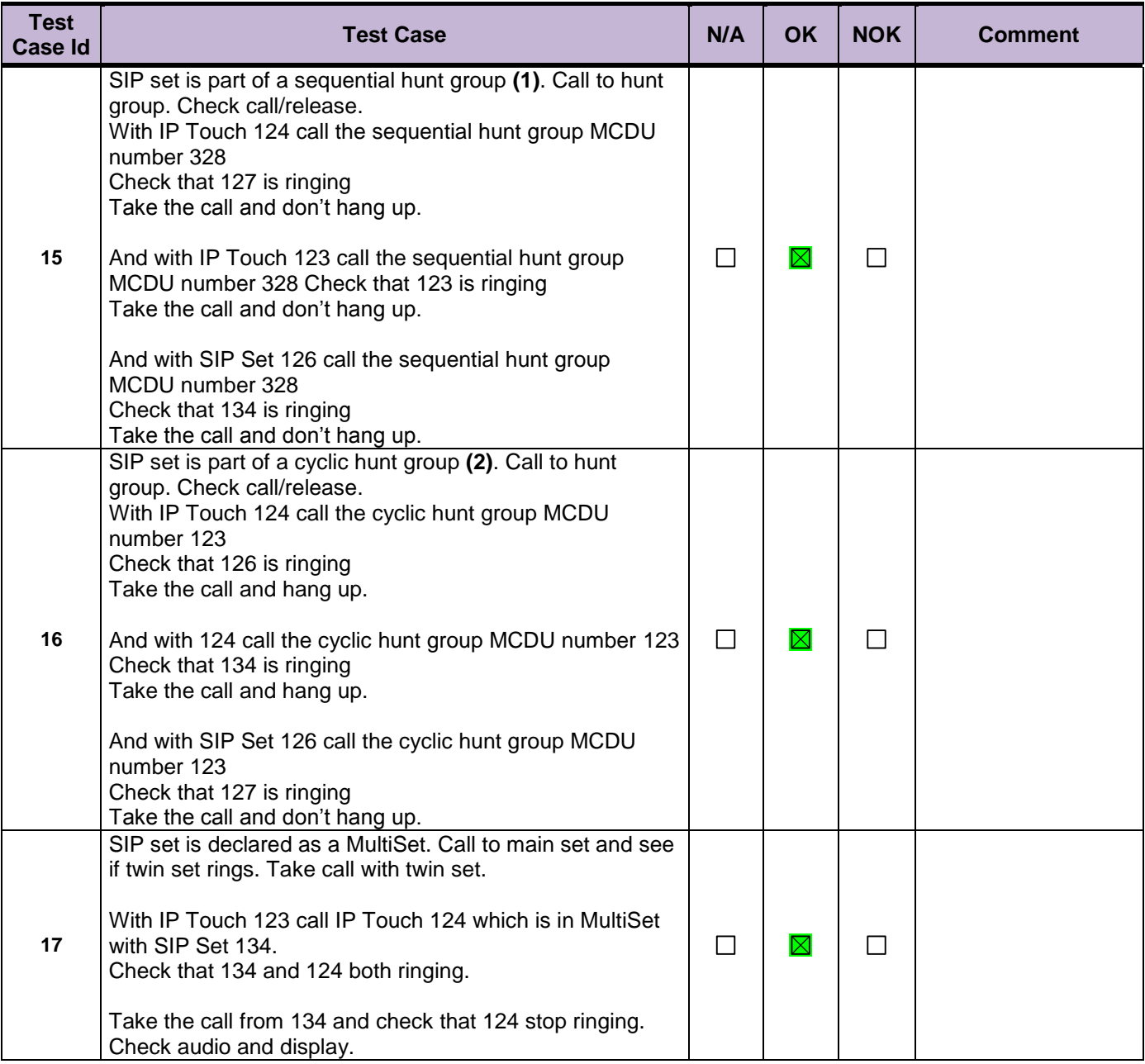

#### **Notes:**

(1) Sequential Hunt Group behavior: the endpoint n+1 is ringing **only** if the endpoint n is now in call (busy).

(2) Cyclic Hunt Group behavior: the endpoint n+1 is ringing if previously the endpoint n has been reached (ringing only or in call). The actual state of the n endpoint doesn't matter.

## <span id="page-22-0"></span>8.5 Features during Conversation

Features during conversation between local user and SIP user must be checked.

Check that right tones are generated on the SIP phone. A multiline SIP set is mandatory for tests 2, 3, 4 and 8.

OXO prefixes are mandatory for several tests of this section. For more information refer to the appendix C.

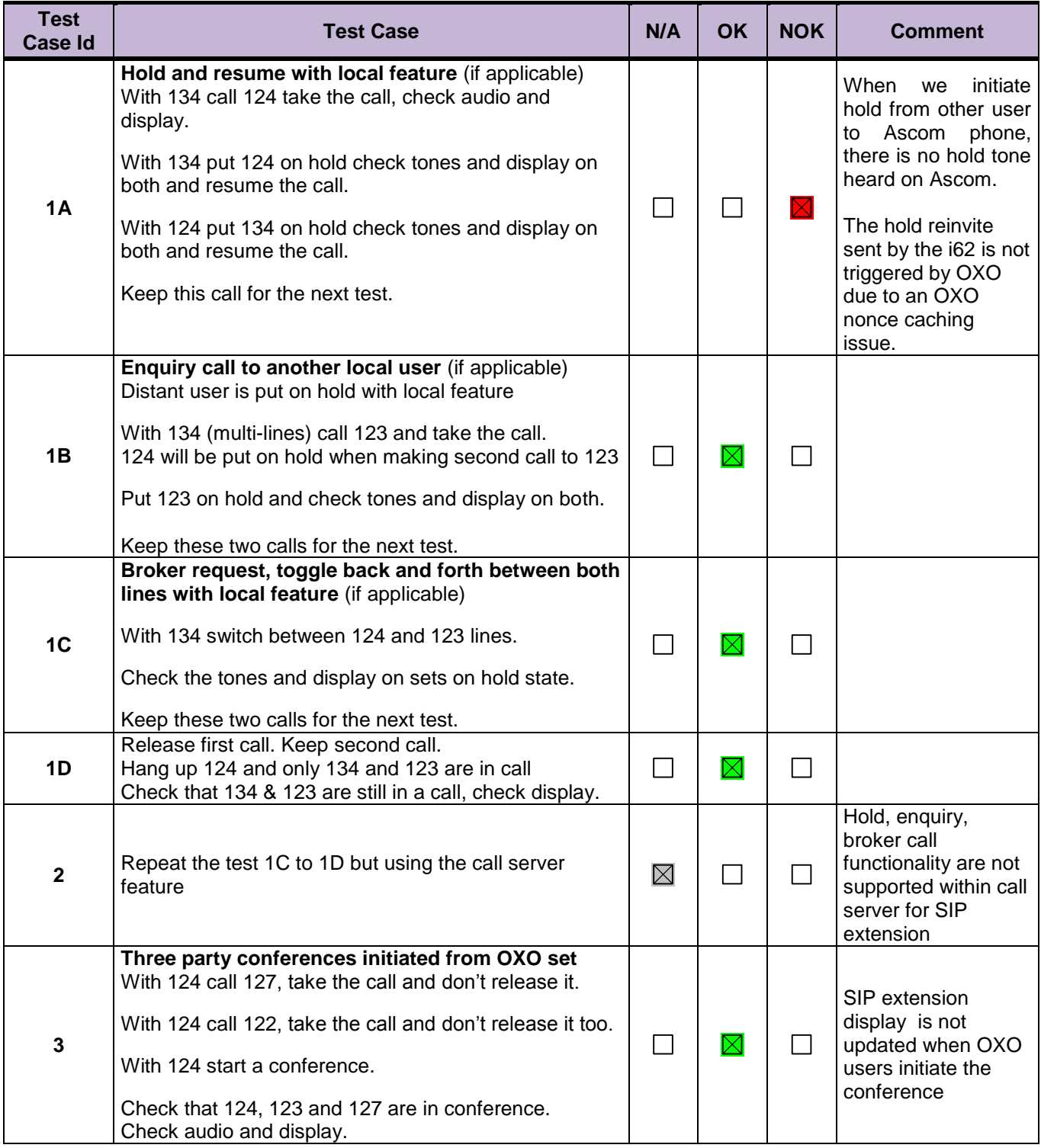

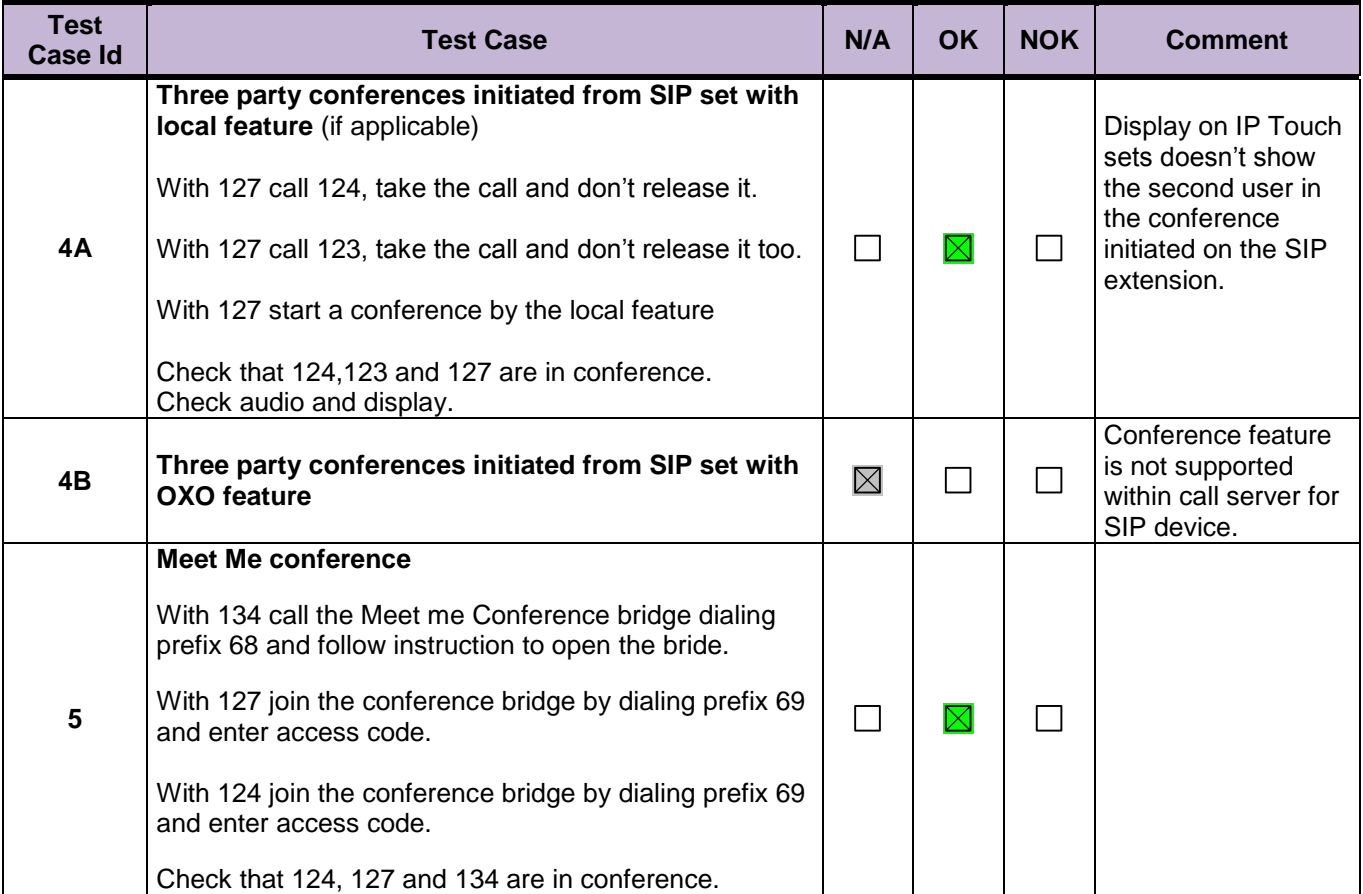

## <span id="page-24-0"></span>8.6 Call Transfer

During the consultation call step, the transfer service can be requested and must be tested. Several transfer services exist: Unattended Transfer, Semi-Attended Transfer and Attended **Transfer** 

Audio, tones and display must be checked.

We use the following scenario, terminology and notation:

There are three actors in a given transfer event:

- A *Transferee*: the party being transferred to the Transfer Target.
- B *Transferor*: the party doing the transfer.
- C *Transfer Target*: the new party being introduced into a call with the Transferee.

There are three sorts of transfers in the SIP world:

- *Unattended Transfer* or *Blind transfer* : The Transferor provides the Transfer Target's contact to the Transferee. The Transferee attempts to establish a session using that contact and reports the results of that attempt to the Transferor.
- *Semi-Attended Transfer* or *Transfer on ringing*:
- 1. A (Transferee) calls B (Transferor).
- 2. B (Transferor) calls C (Transfer Target). A is on hold during this phase. C is in ringing state (does not pick up the call).
- 3. B executes the transfer. B drops out of the communication. A is now in contact with C, in ringing state. When C picks up the call it is in conversation with A.
- *Attended Transfer* or *Consultative Transfer* or *Transfer in conversation*:
	- 1. A (Transferee) calls B (Transferor).
	- 2. B (Transferor) calls C (Transfer Target). A is on hold during this phase. C picks up the call and goes in conversation with B.
	- 3. B executes the transfer. B drops out of the communication. A is now in conversation with C.

#### **Note**: Unattended and Semi Attended transfer are not supported for SIP phones on OmniPCX Office.

In the below table, SIP means a partner SIP set, OXO means a proprietary OXO (Z/UA/IP) set, Ext. Call means an External Call, ISDN for example.

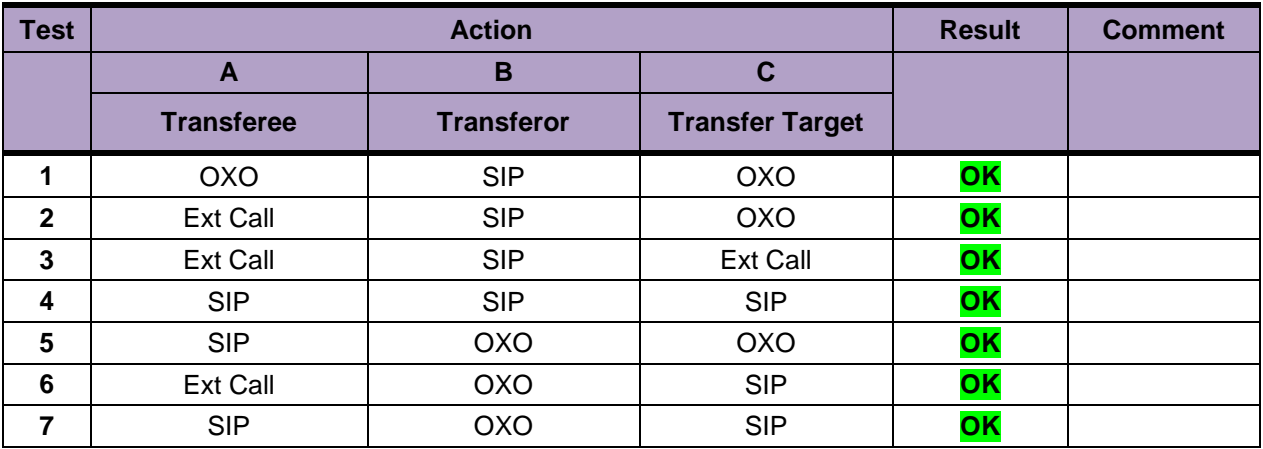

## <span id="page-25-0"></span>8.7 Attendant

An attendant console is defined on the system. Call going to and coming from the attendant console are tested.

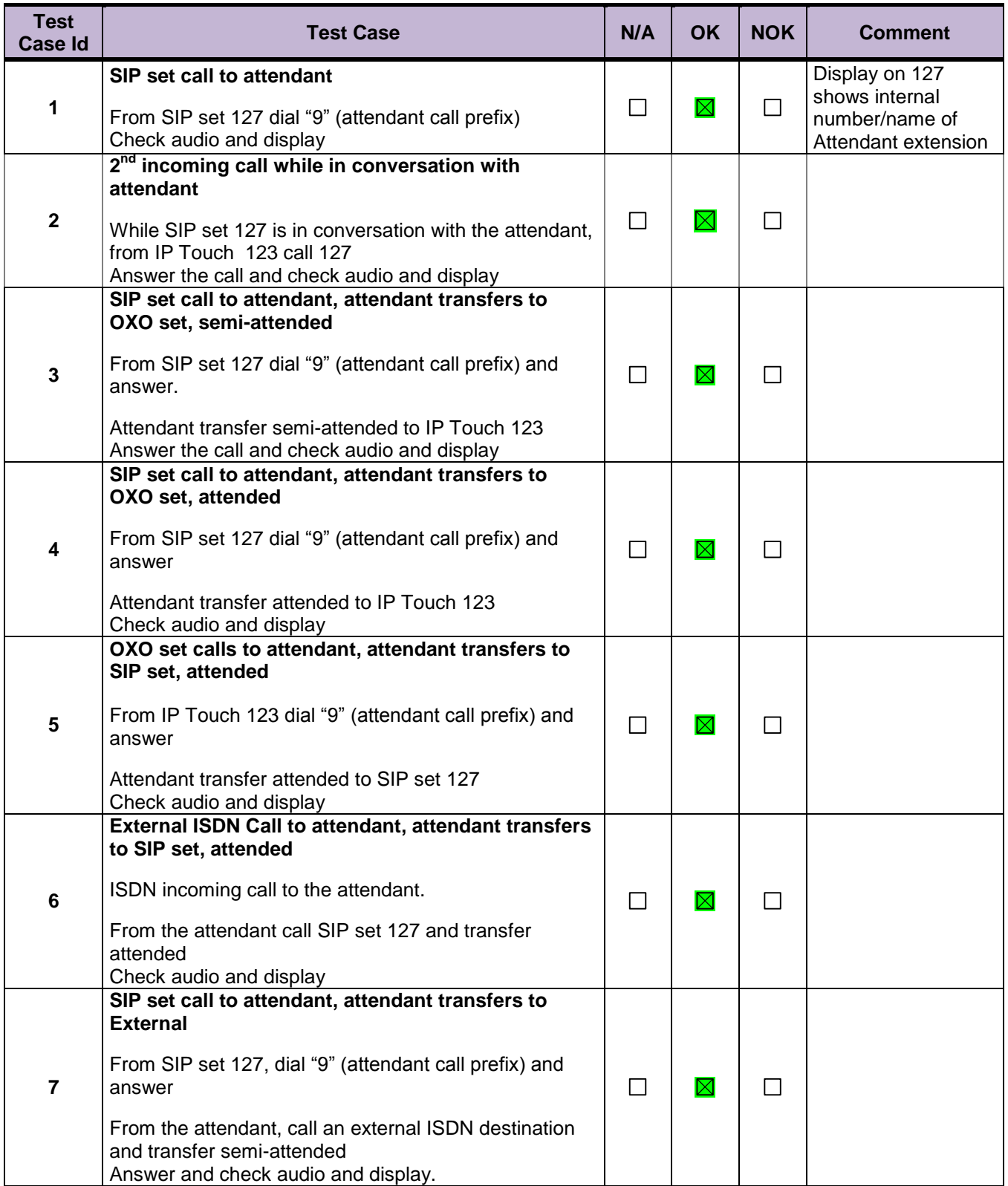

### <span id="page-26-0"></span>8.8 Voice Mail

Voice Mail notification, consultation and password modification must be checked. MWI (Message Waiting Indication) has to be checked.

The default Voice Mail number is 500, and this service is enabled on SIP sets 127, 134 and OXO 124.

For these tests, DTMF sending (RFC 2833) has to be validated in order to use Voice Mail menu.

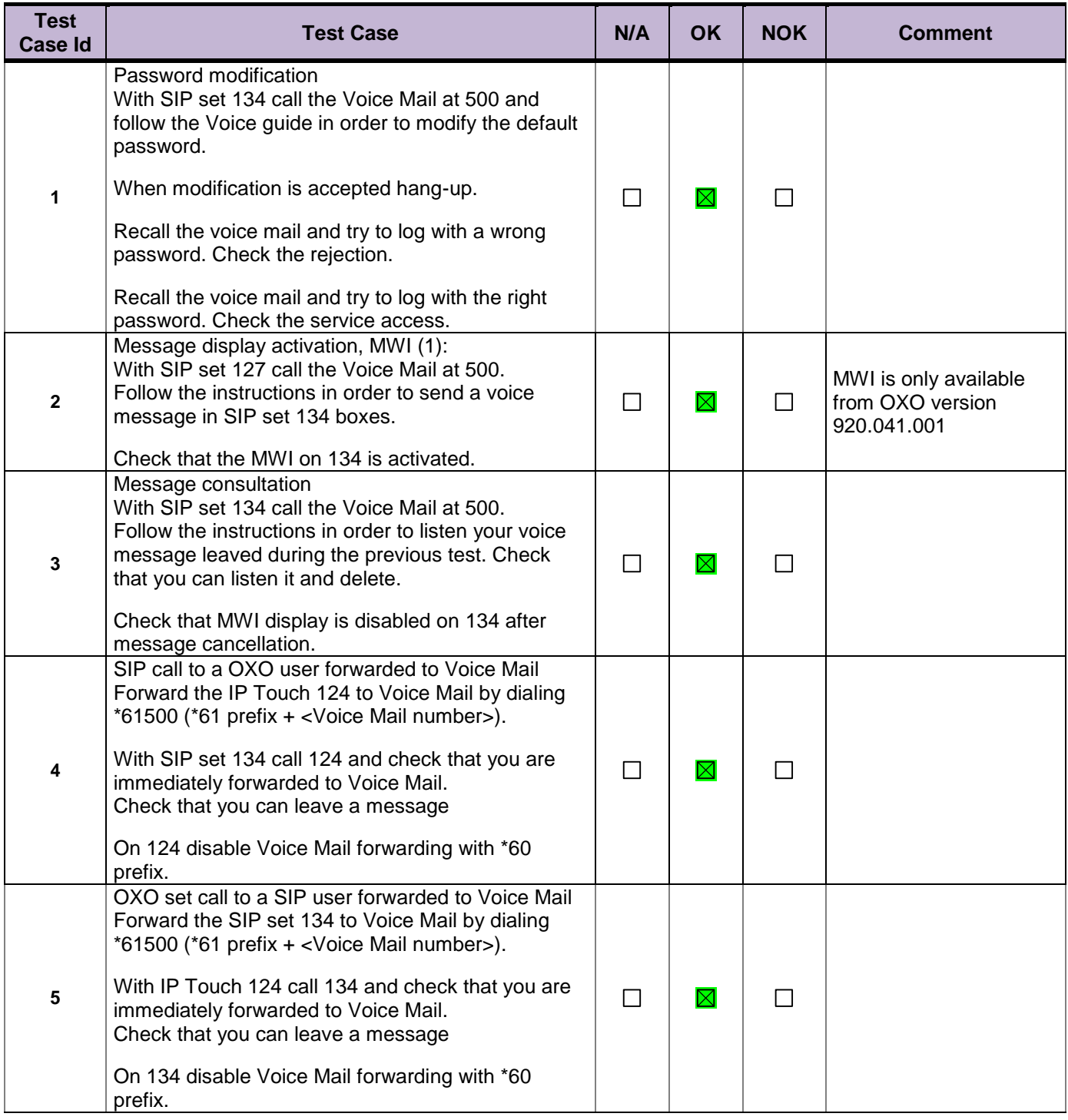

#### **Notes:**

(1) On SIP sets, in order to enable the MWI feature, you have to configure the Voice Mail number.

## <span id="page-27-0"></span>8.9 Defence

Checks how the SIP set will react in case of an OXO reboot, Ethernet link failure.

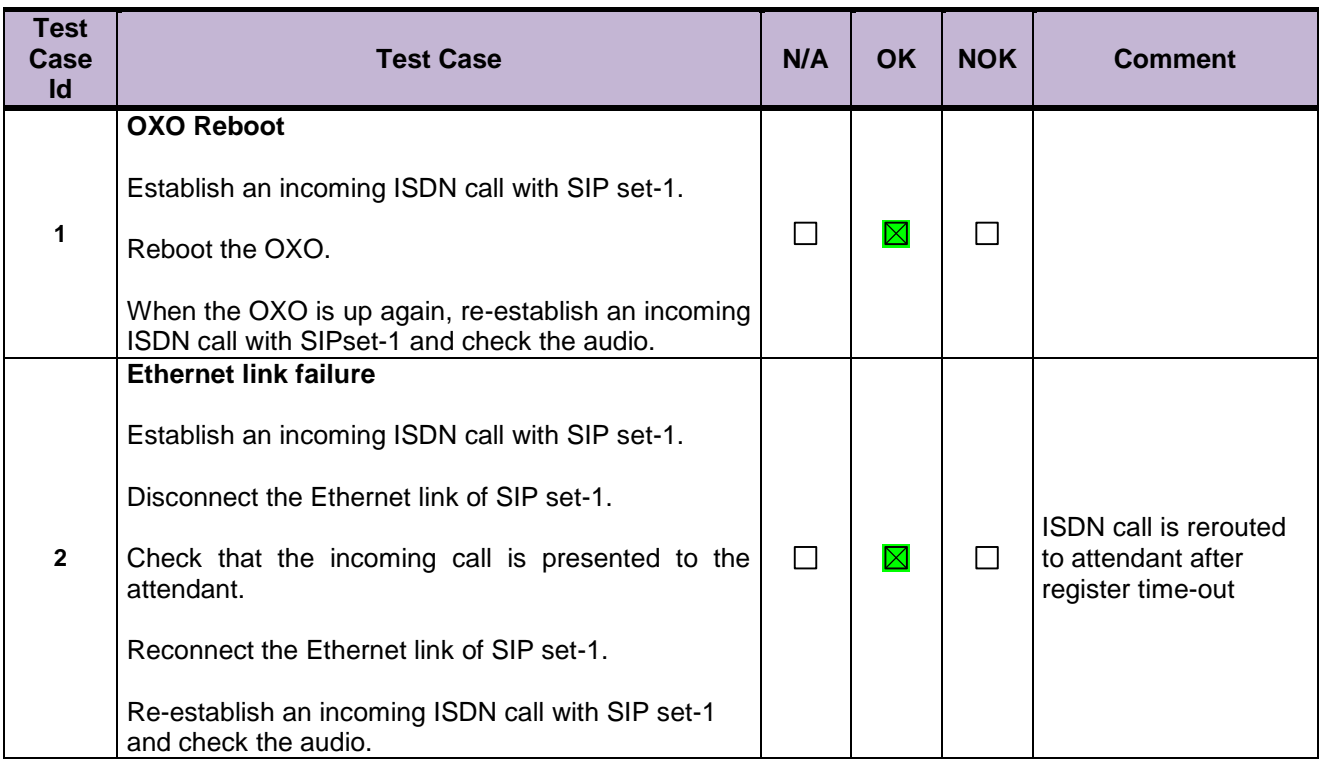

## <span id="page-28-0"></span>9 Appendix A: AAPP member's Application **Description**

The Ascom i62 VoWiFi handset delivers wireless telephony service and integrates smoothly in the Alcatel-Lucent OXE/OAW environment through the standardized SIP and WiFi endpoint interfaces. All telephony features provided by Alcatel-Lucent OXE SEPLOS (SIP Endpoint Level of Service) are available to the Ascom i62 handsets, including Broker call, Transfer, Conference, Call back, Waiting, Forwards, in intra-node and inter-nodes communications. The solution also provides attendant calls and access to the OXE Voice mail boxes and DTMF dialing for navigation.

The Alcatel-Lucent OAW infrastructure and Ascom i62 forms a high-performance mobility solution with excellent speech quality and campus-wide handover while maintaining high network security through the use of WPA2 and 802.1X port-based authentication.

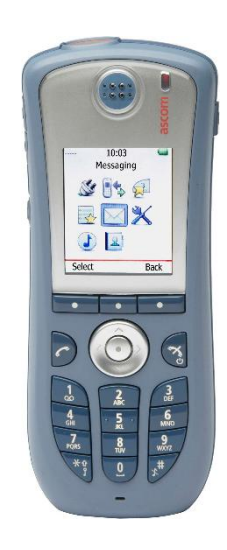

## <span id="page-29-0"></span>10 Appendix B: Configuration requirements of the AAPP member's application

#### **Ascom i62:**

Ascom requires Win PDM software for configuration.

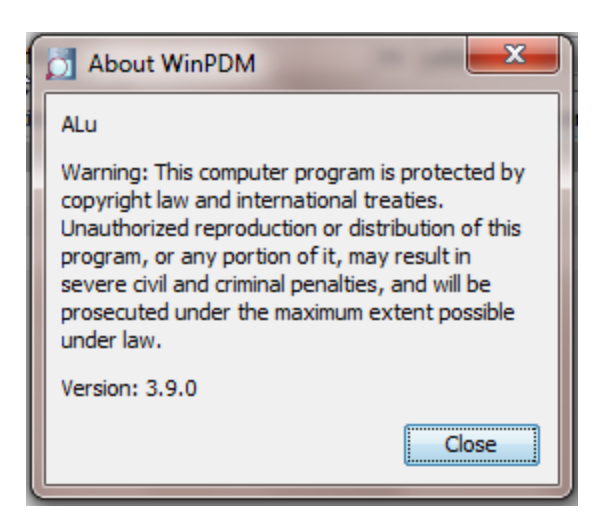

To configure the device we need to create a number in the WIN PDM software as below.

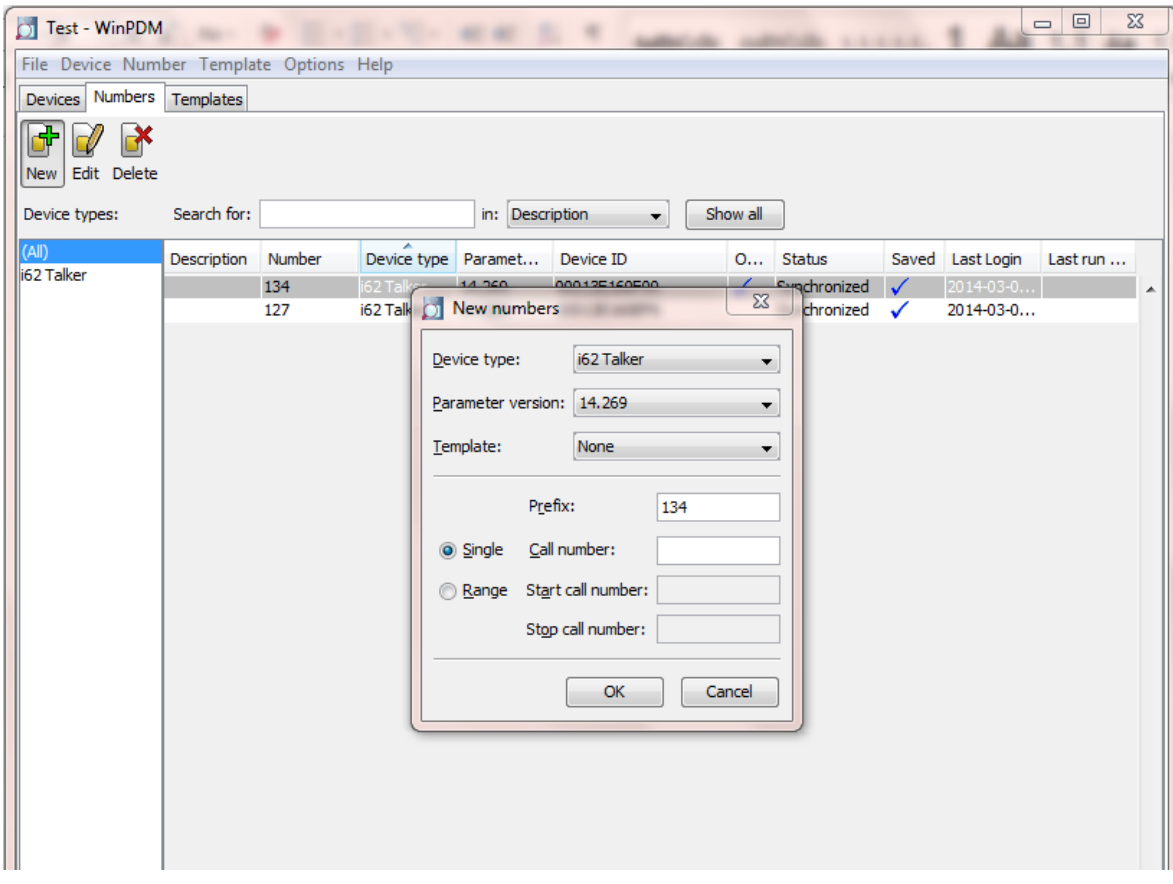

After creation of a number the SIP parameters of the extension have to be configured.

The extension must have parameters of the extension created in the OXO.

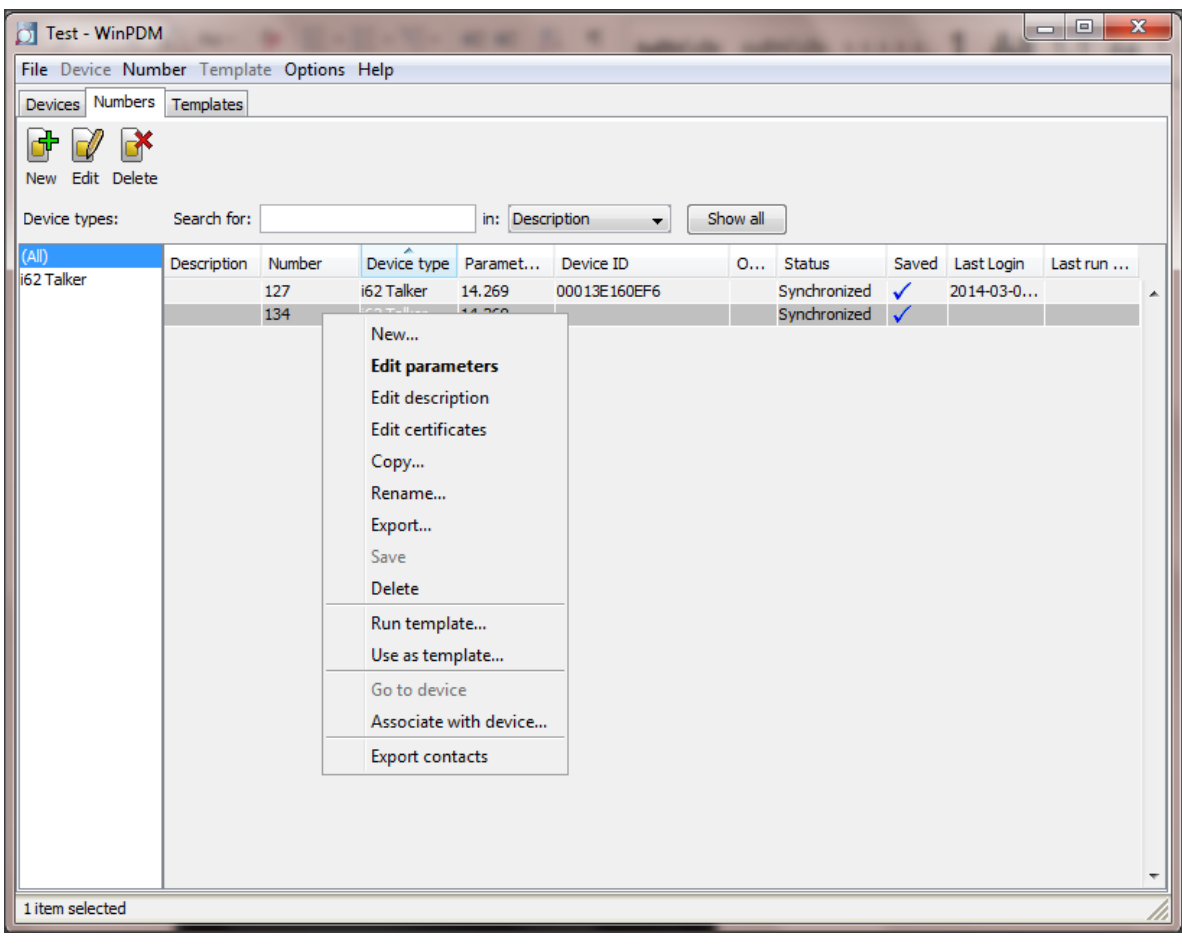

#### **Network settings**

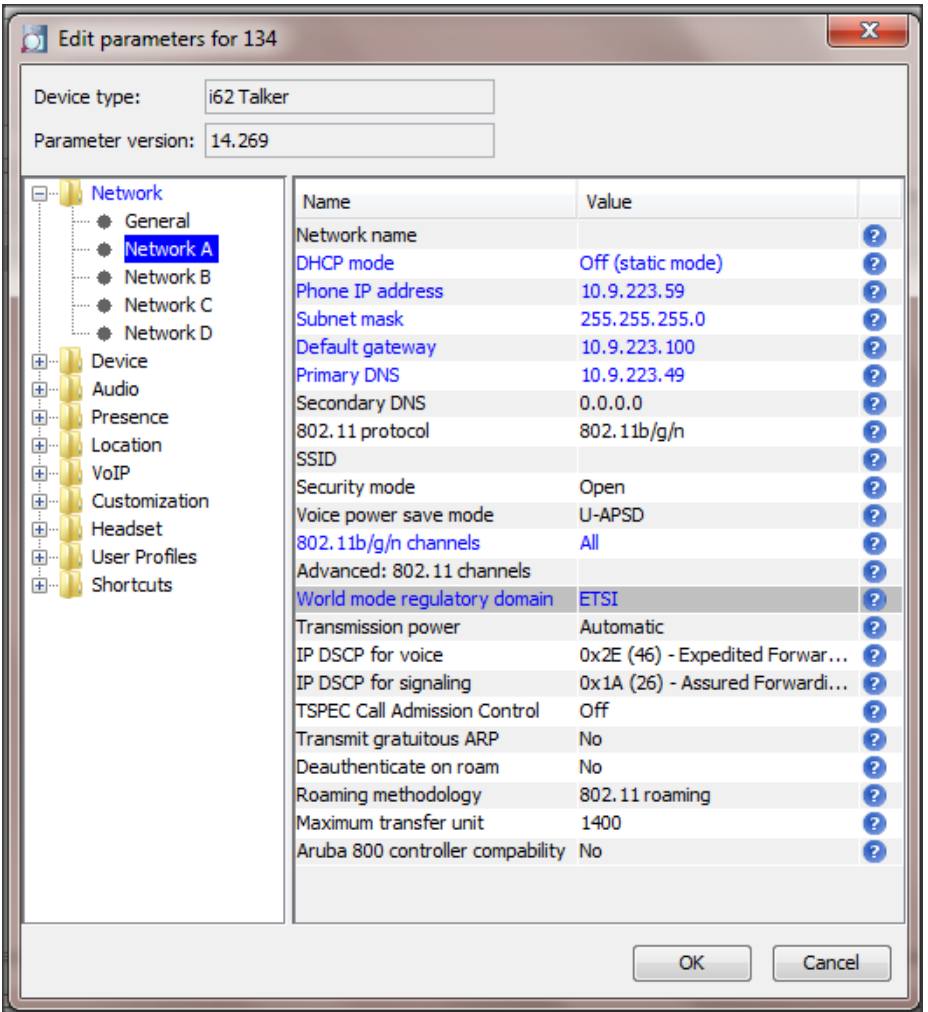

#### **SIP Account Settings:**

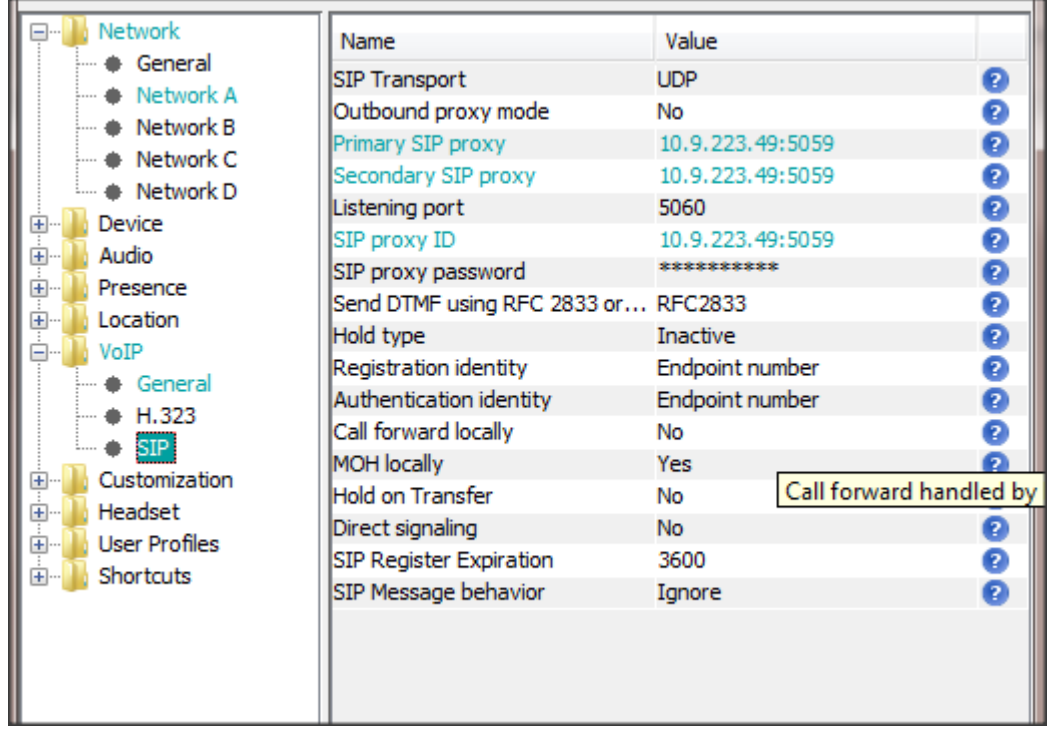

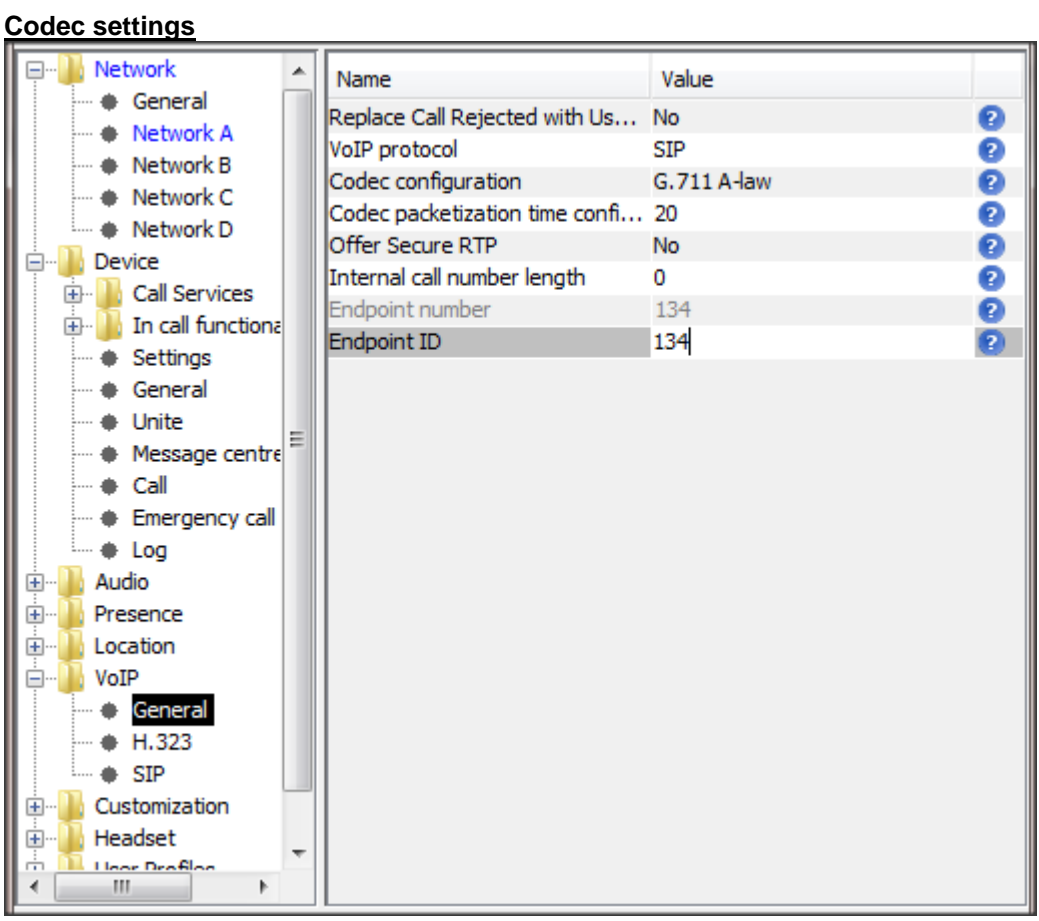

#### **Voice mail configuration**

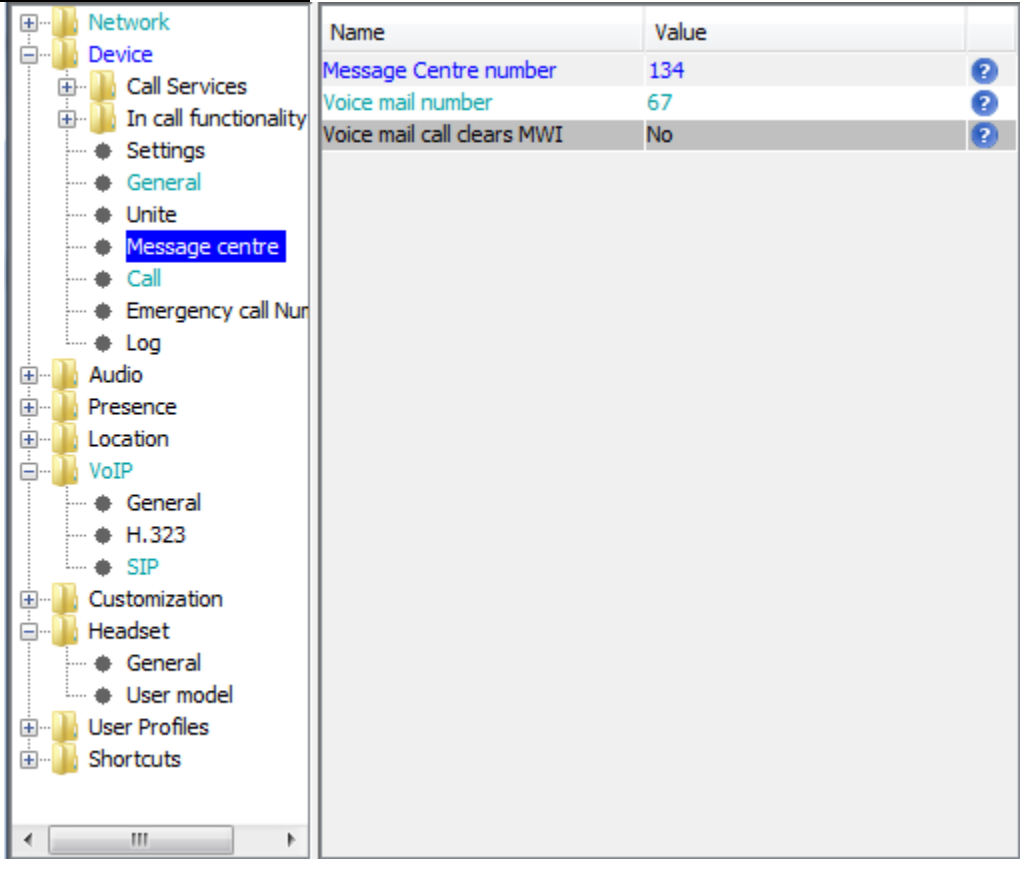

134 is the SIP OXO extension number, 67 is the "Mailing" prefix

After configuring the parameters insert the Ascom device in the USB dongle connected to the PC and in the displayed menu we need to associate the created number to the device to apply the settings to the device.

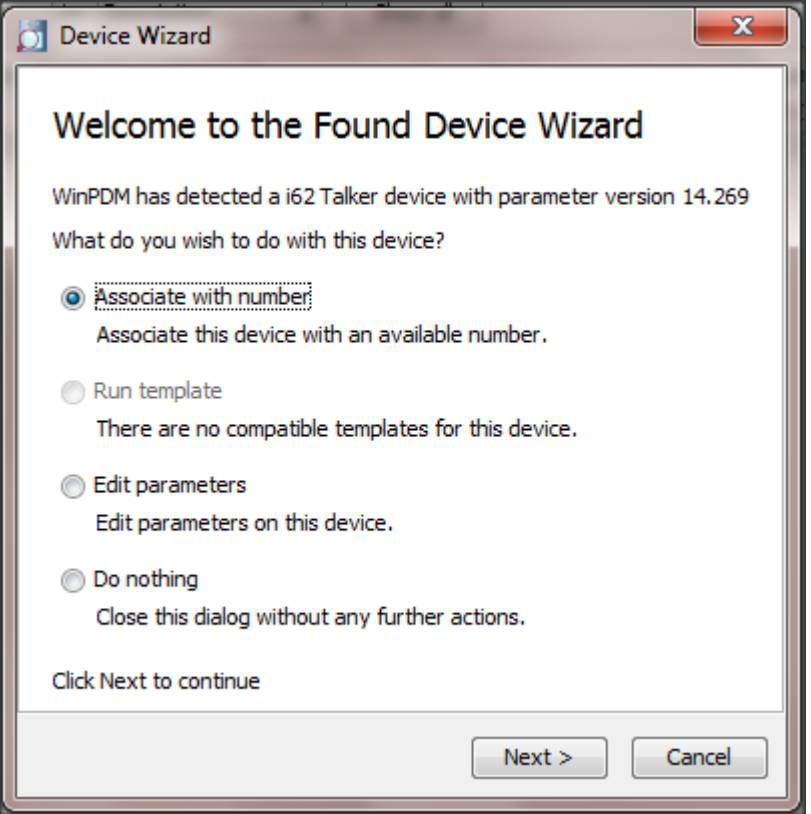

After associating to the number the appropriate Device ID should appear next the number in the table shown below. The device will reboot and come in service if the setting are correct.

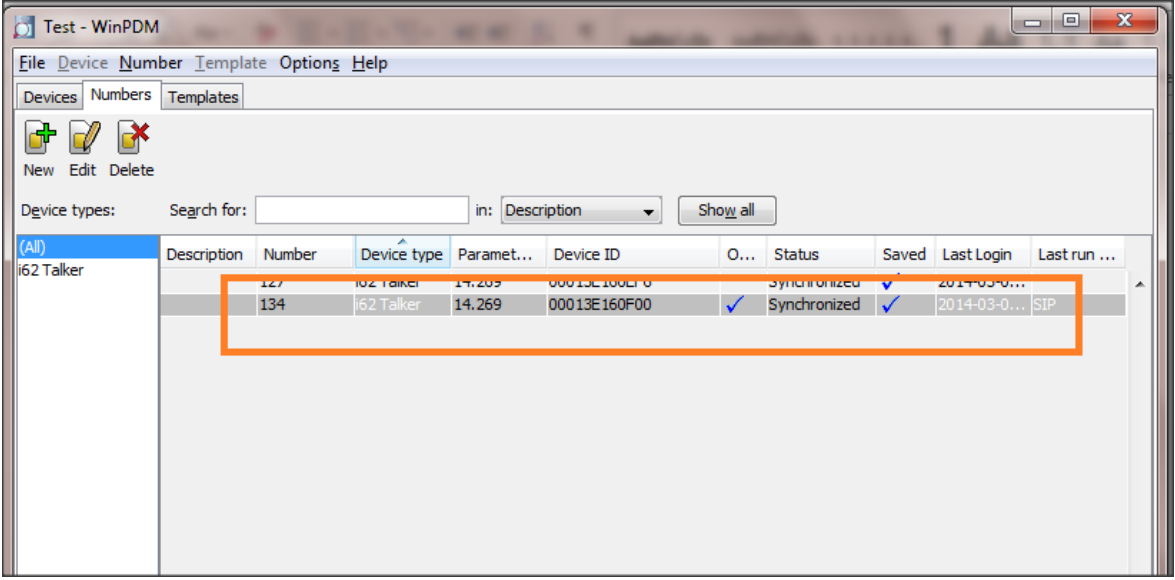

#### **Software upgrade**

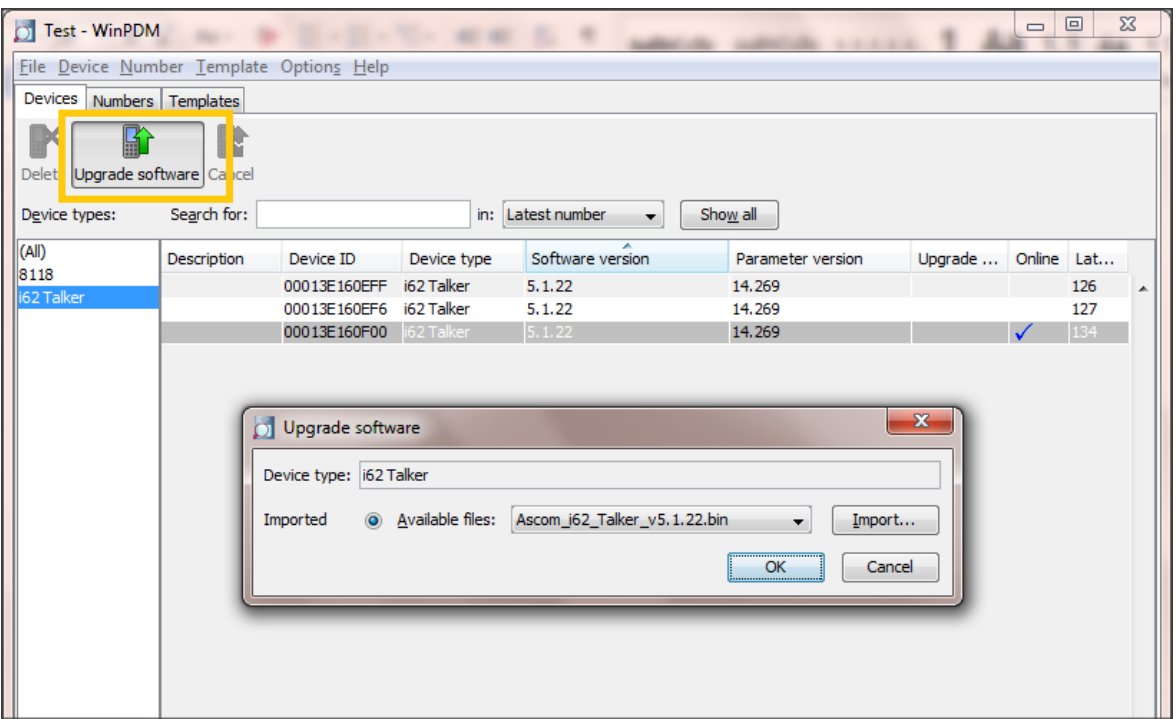

Place the device in dongle select upgrade in the menu and flashing process will start and status can be seen as below.

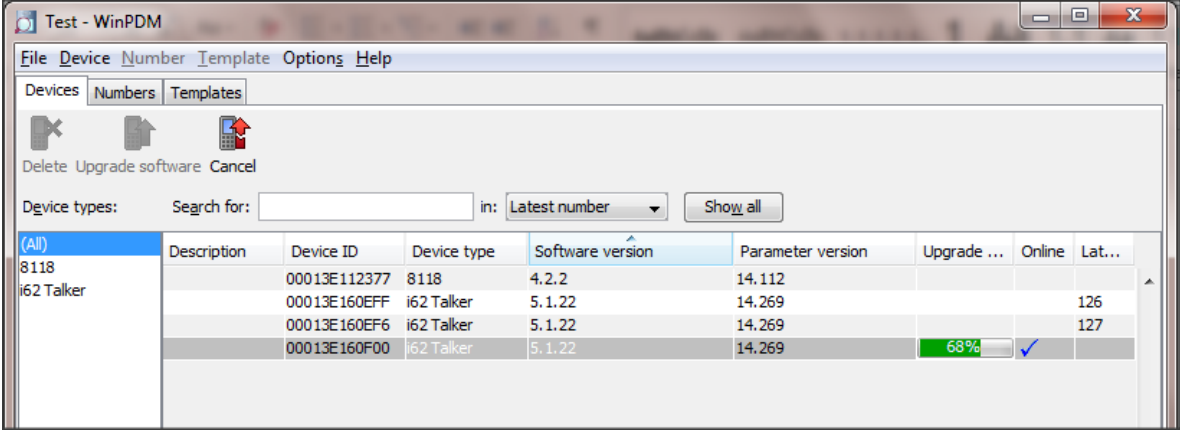

## <span id="page-35-0"></span>11 Appendix C: Alcatel-Lucent Communication Platform: configuration Requirements

### **OXO Configuration**

#### **1. Dialing Plan**

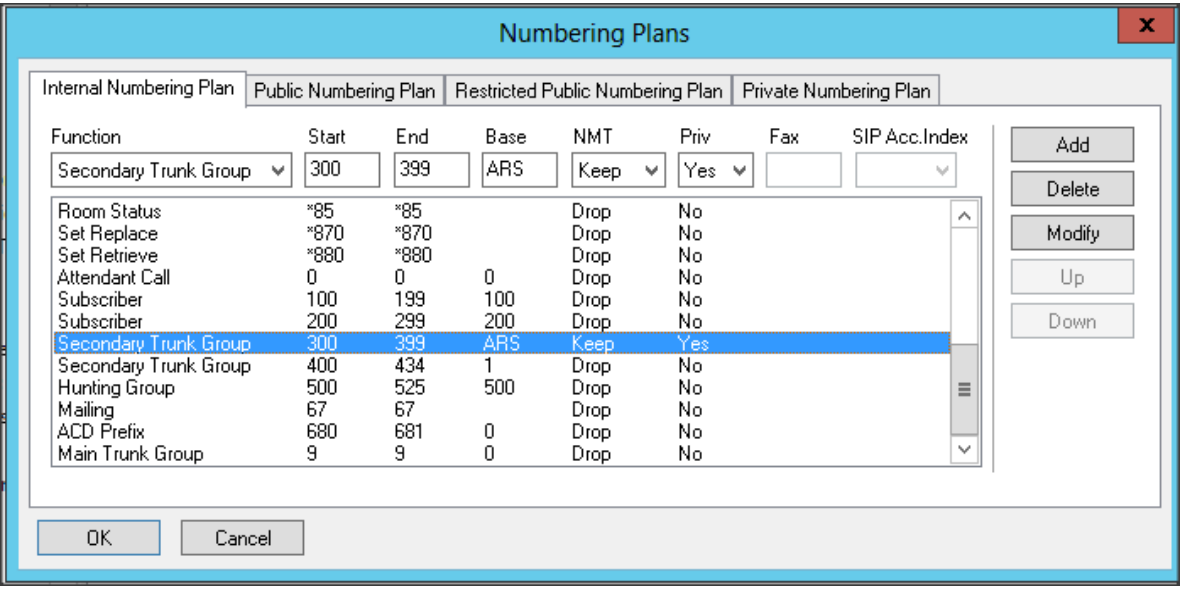

#### **2. DNS/DHCP Configuration**

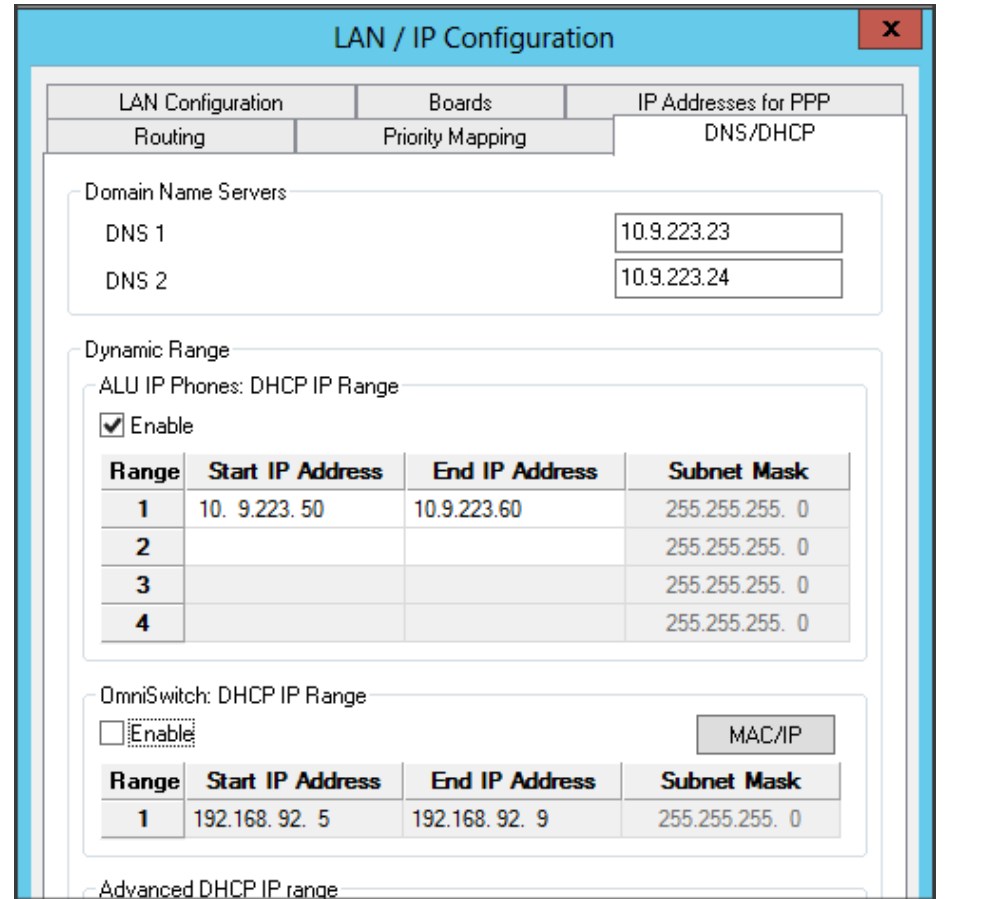

#### **3. Trunk Configuration**

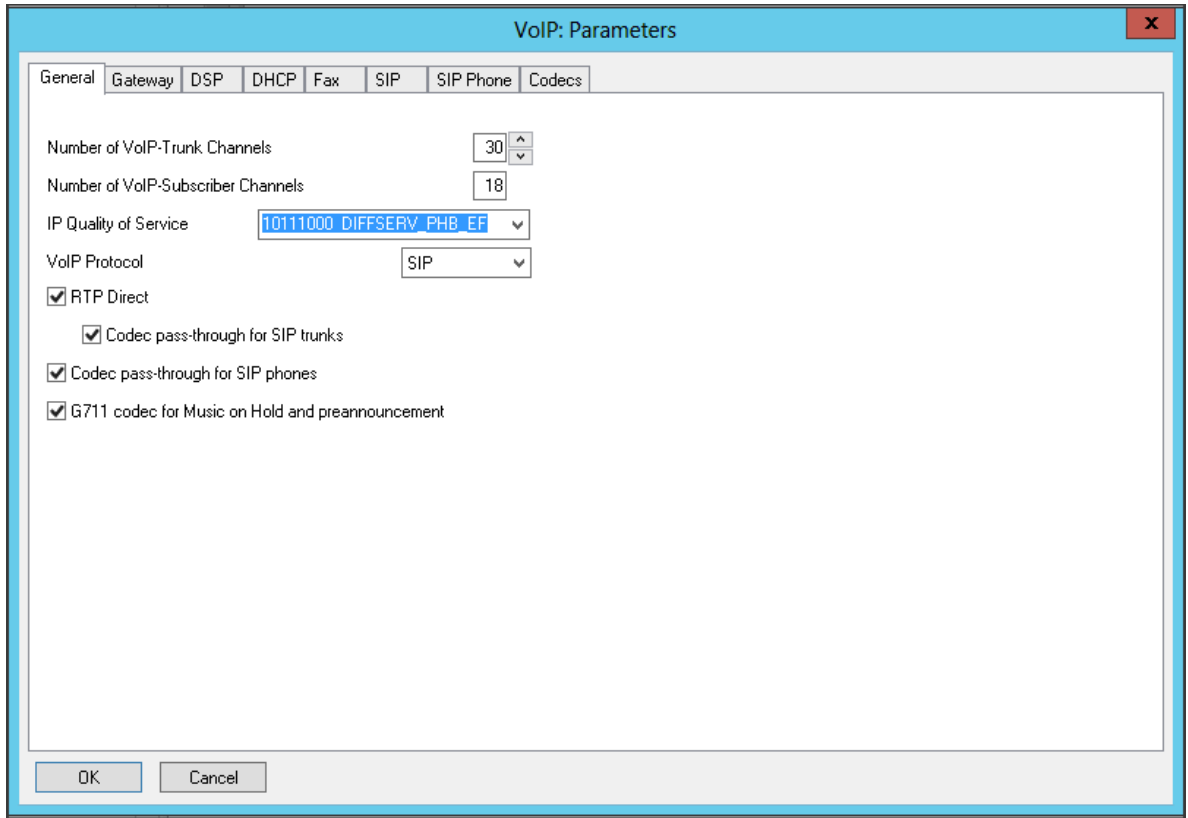

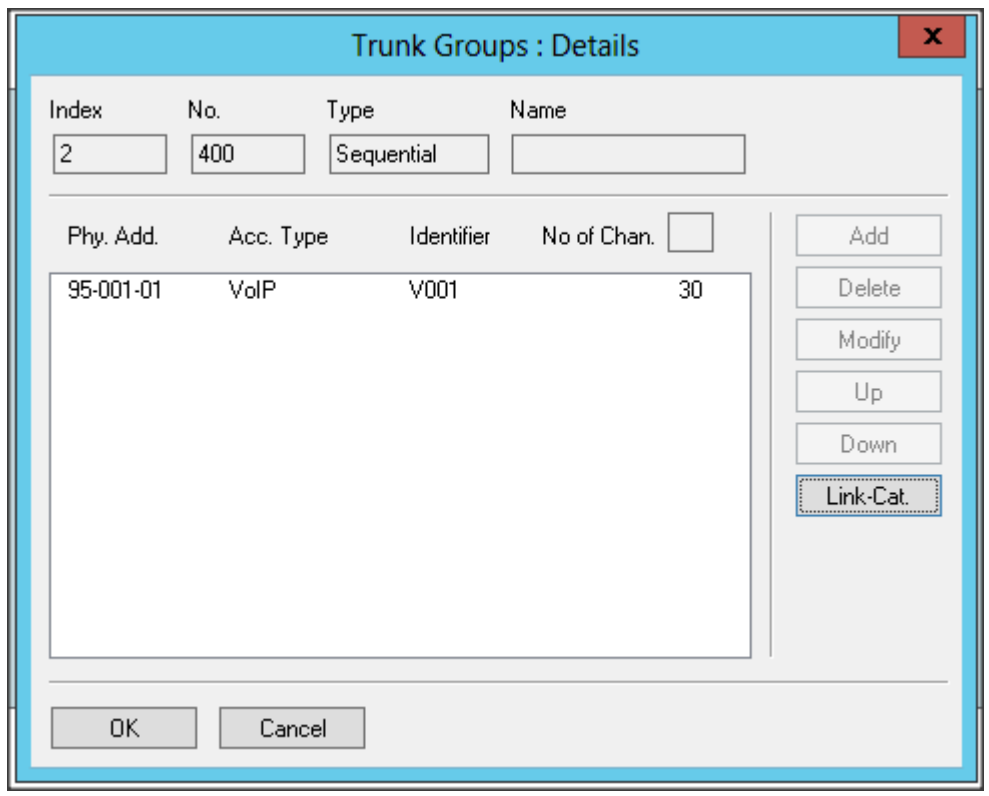

#### **4. Trunk Access**

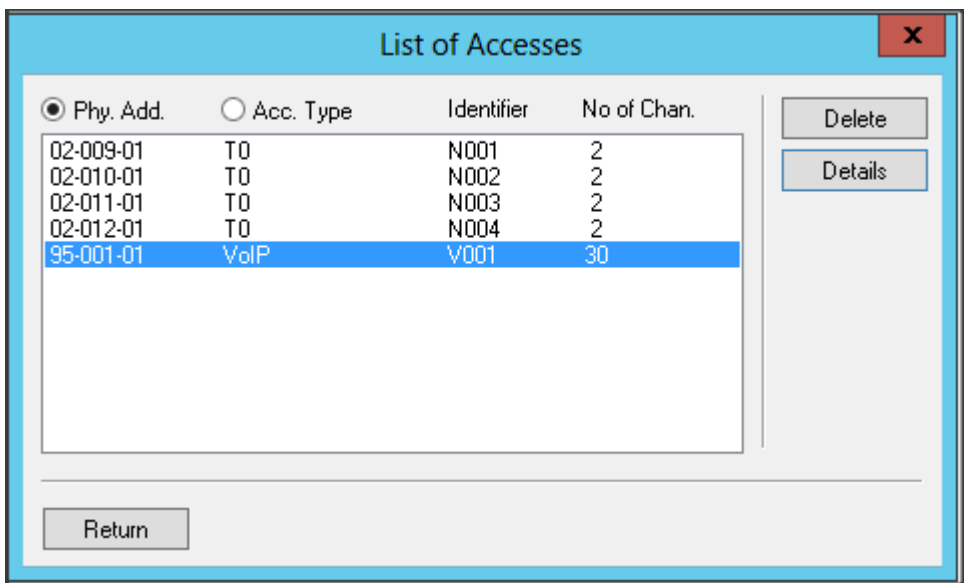

#### **5. ARS Configuration**

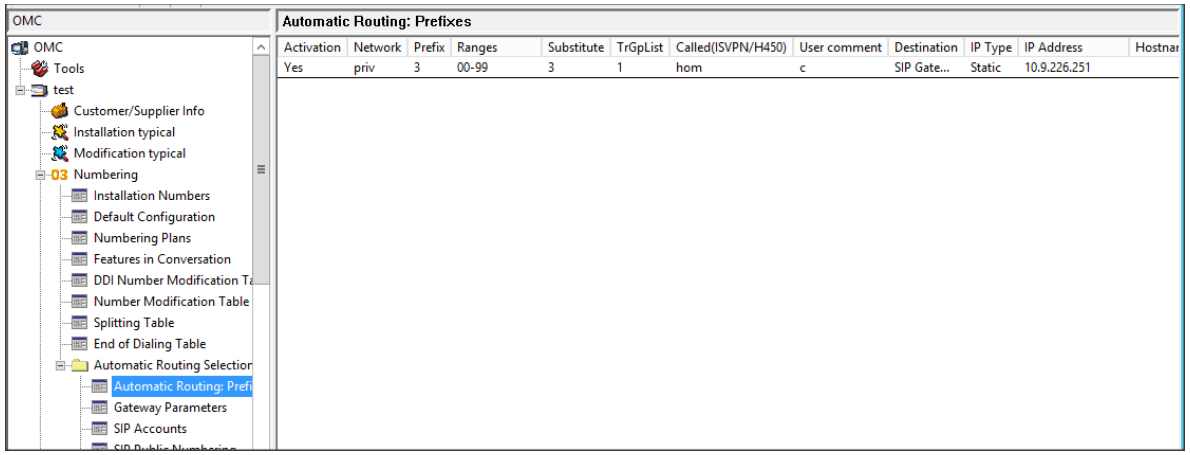

#### **6. SIP Set Configuration**

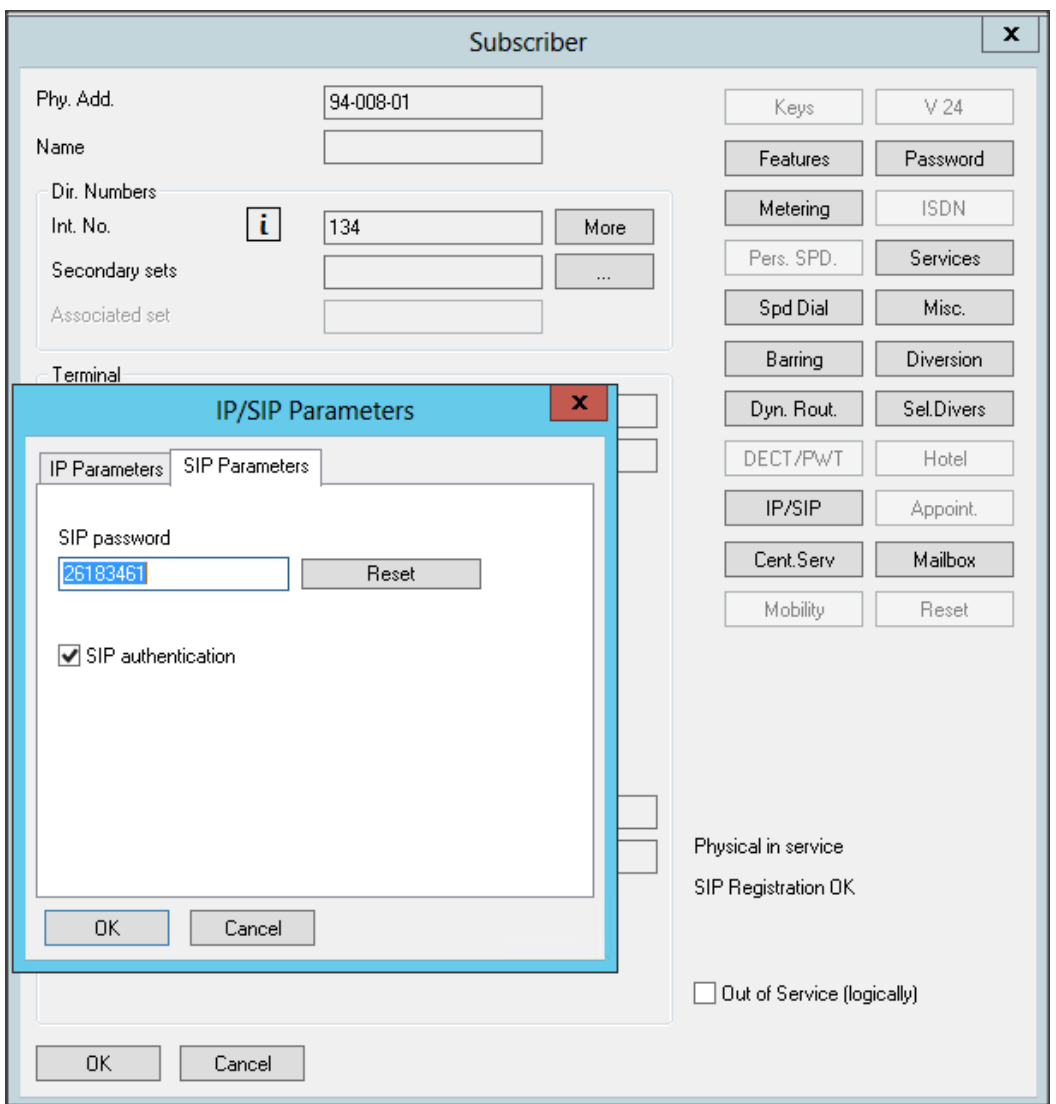

#### **7. Lists of OXO prefixes used in tests**

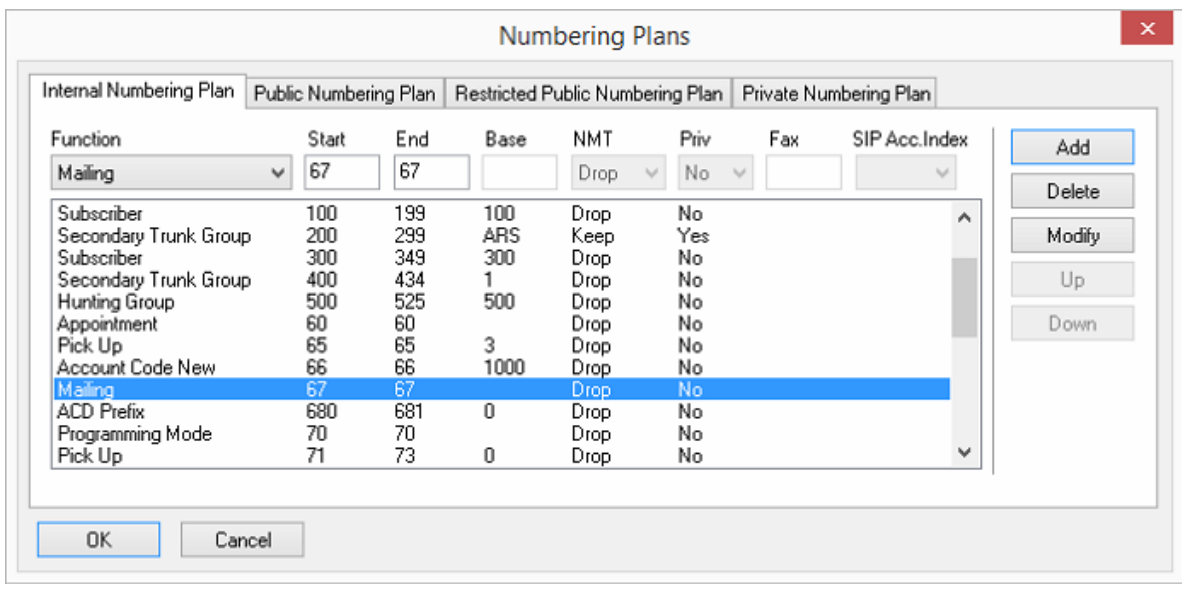

## <span id="page-39-0"></span>12 Appendix D: AAPP member's Escalation Process

*The following list of contacts can be used to escalate possible issues according to the country:*

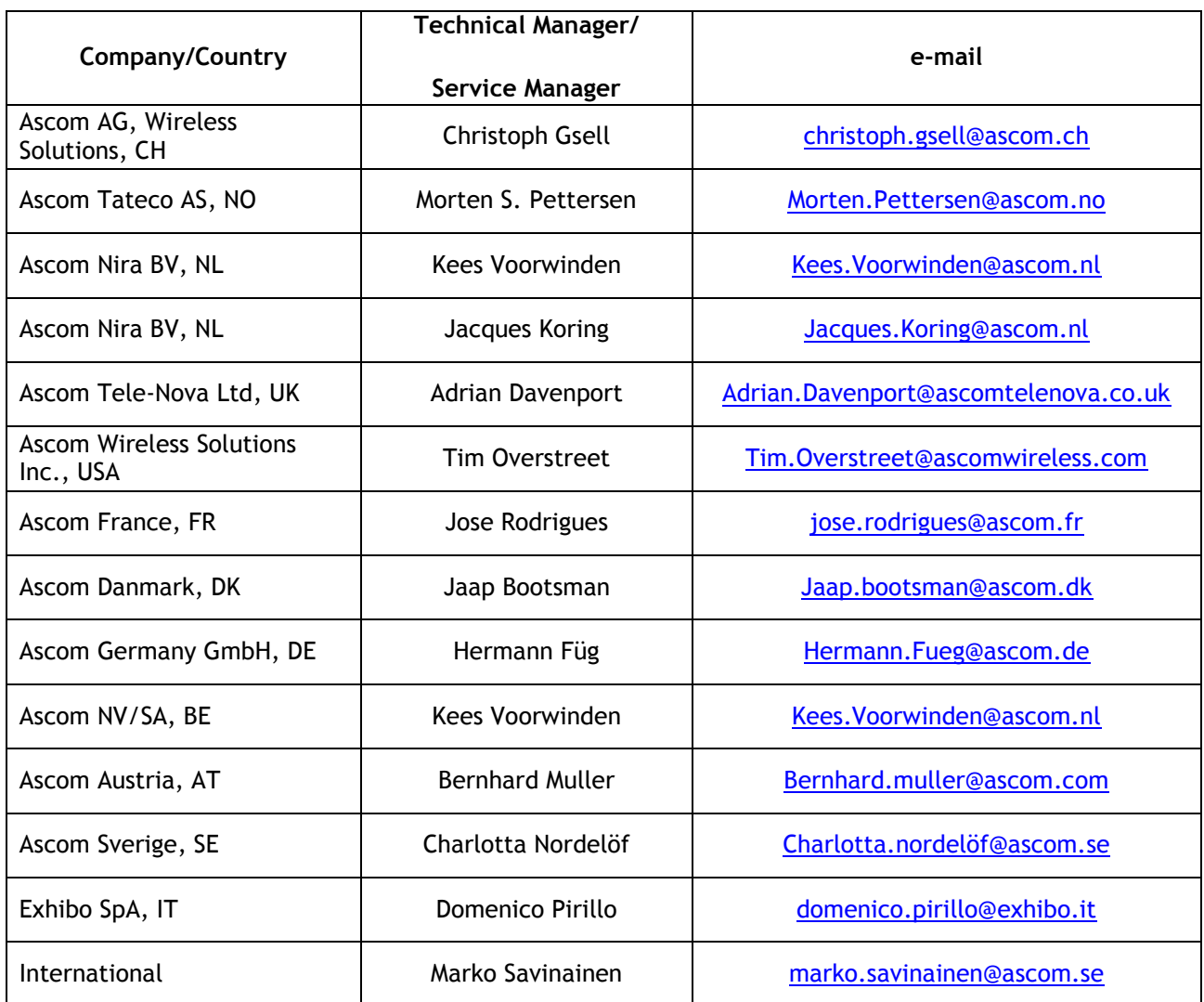

### <span id="page-40-1"></span><span id="page-40-0"></span>13.1 Alcatel-Lucent Application Partner Program (AAPP)

The Application Partner Program is designed to support companies that develop communication applications for the enterprise market, based on Alcatel-Lucent's product family. The program provides tools and support for developing, verifying and promoting compliant thirdparty applications that complement Alcatel-Lucent's product family. Alcatel-Lucent facilitates market access for compliant applications.

The Alcatel-Lucent Application Partner Program (AAPP) has two main objectives:

- **Provide easy interfacing for Alcatel-Lucent communication products**: Alcatel-Lucent's communication products for the enterprise market include infrastructure elements, platforms and software suites. To ensure easy integration, the AAPP provides a full array of standards-based application programming interfaces and fully-documented proprietary interfaces. Together, these enable third-party applications to benefit fully from the potential of Alcatel-Lucent products.
- **Test and verify a comprehensive range of third-party applications**: to ensure proper inter-working, Alcatel-Lucent tests and verifies selected third-party applications that complement its portfolio. Successful candidates, which are labelled Alcatel-Lucent Compliant Application, come from every area of voice and data communications.

The Alcatel-Lucent Application Partner Program covers a wide array of third-party applications/products designed for voice-centric and data-centric networks in the enterprise market, including terminals, communication applications, mobility, management, security, etc.

### <span id="page-41-0"></span>13.2 Web site

The Application Partner Portal is a website dedicated to the AAPP program and where the InterWorking Reports can be consulted. Its access is free at [http://applicationpartner.alcatel-lucent.com](http://applicationpartner.alcatel-lucent.com/)

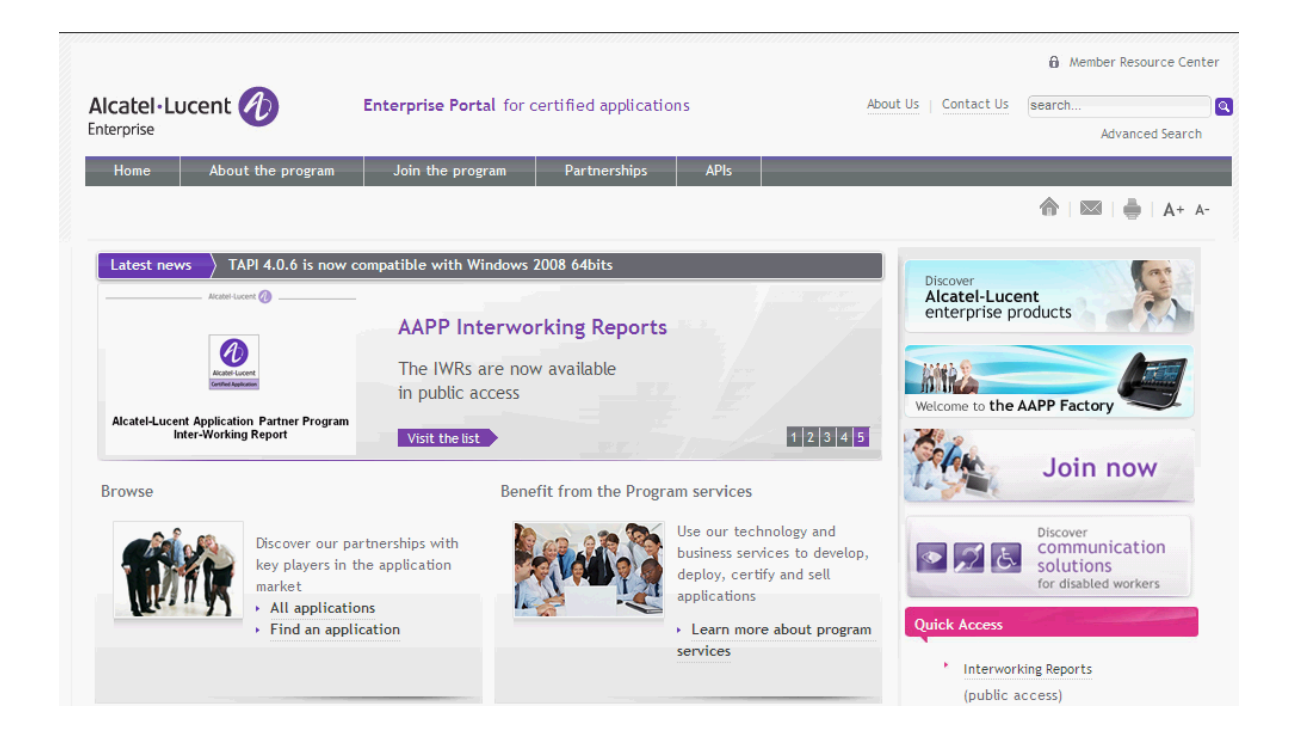

## <span id="page-41-1"></span>13.3 Alcatel-Lucent.com

You can access the Alcatel-Lucent website at this URL: [http://www.Alcatel-Lucent.com/](http://www.alcatel.com/)

### <span id="page-42-1"></span><span id="page-42-0"></span>14.1 Introduction

The purpose of this appendix is to define the escalation process to be applied by the Alcatel-Lucent Business Partners when facing a problem with the solution certified in this document.

The principle is that Alcatel-Lucent Technical Support will be subject to the existence of a valid InterWorking Report within the limits defined in the chapter "Limits of the Technical support".

In case technical support is granted, Alcatel-Lucent and the Application Partner are engaged as following:

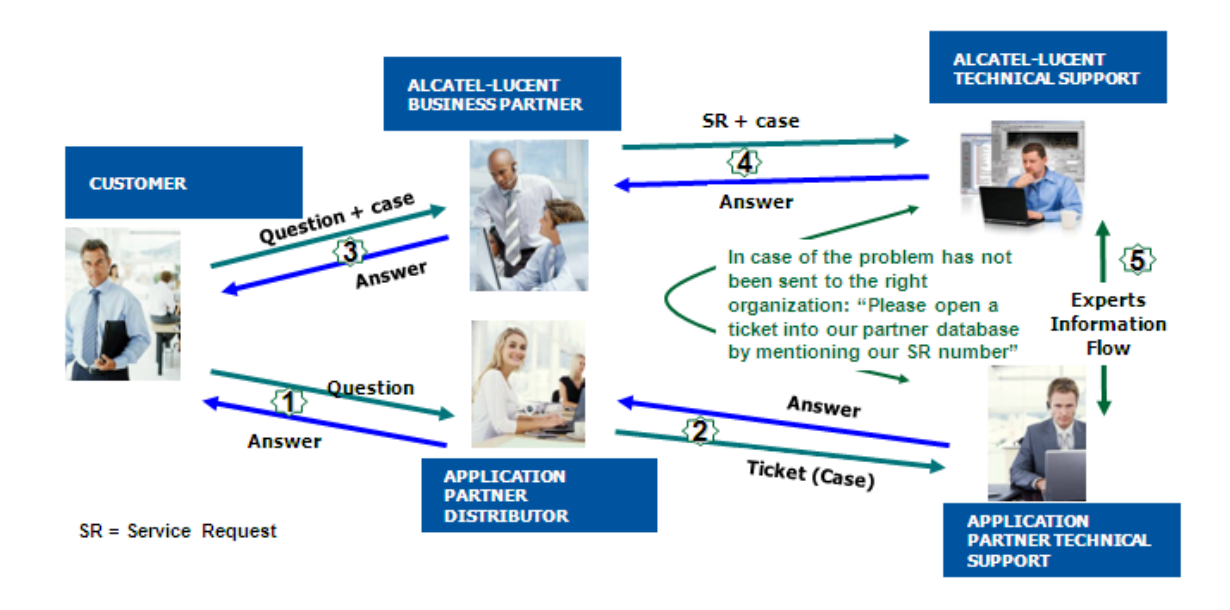

(\*) The Application Partner Business Partner can be a Third-Party company or the Alcatel-Lucent Business Partner itself

## <span id="page-43-0"></span>14.2 Escalation in case of a valid Inter-Working Report

The InterWorking Report describes the test cases which have been performed, the conditions of the testing and the observed limitations.

This defines the scope of what has been certified.

If the issue is in the scope of the IWR, both parties, Alcatel-Lucent and the Application Partner, are engaged:

- Case 1: the responsibility can be established 100% on Alcatel-Lucent side. In that case, the problem must be escalated by the ALU Business Partner to the Alcatel-Lucent Support Center using the standard process: open a ticket (eService Request –eSR)
- Case 2: the responsibility can be established 100% on Application Partner side. In that case, the problem must be escalated directly to the Application Partner by opening a ticket through the Partner Hotline. In general, the process to be applied for the Application Partner is described in the IWR.
- Case 3: the responsibility can not be established. In that case the following process applies:
	- $\triangleright$  The Application Partner shall be contacted first by the Business Partner (responsible for the application, see figure in previous page) for an analysis of the problem.
	- The Alcatel-Lucent Business Partner will escalate the problem to the Alcatel-Lucent Support Center only if the Application Partner has demonstrated with traces a problem on the Alcatel-Lucent side or if the Application Partner (not the Business Partner) needs the involvement of Alcatel-Lucent.

In that case**,** the Alcatel-Lucent Business Partner must provide the reference of the Case Number on the Application Partner side. The Application Partner must provide to Alcatel-Lucent the results of its investigations, traces, etc, related to this Case Number.

Alcatel-Lucent reserves the right to close the case opened on his side if the investigations made on the Application Partner side are insufficient or do not exist.

**Note:** Known problems or remarks mentioned in the IWR will not be taken into account.

For any issue reported by a Business Partner outside the scope of the IWR, Alcatel-Lucent offers the "On Demand Diagnostic" service where Alcatel-Lucent will provide 8 hours assistance against payment.

**IMPORTANT NOTE 1:** The possibility to configure the Alcatel-Lucent PBX with ACTIS quotation tool in order to interwork with an external application is not guarantee of the availability and the support of the solution. The reference remains the existence of a valid InterWorking Report.

Please check the availability of the Inter-Working Report on the AAPP (URL: [https://private.applicationpartner.alcatel-lucent.com\)](https://private.applicationpartner.alcatel-lucent.com/) or Enterprise Business Portal (Url: [Enterprise](https://businessportal.alcatel-lucent.com/alugesdp/faces/gesdp/products/Listing.jspx?DOCTYPE=Technical_Documentation/Interworking_Reports&RESULTSBYPAGE=25&BOXES=partner,product&OPENFOLDER=doctype.Interworking_Reports&_afPfm=2)  [Business Portal\)](https://businessportal.alcatel-lucent.com/alugesdp/faces/gesdp/products/Listing.jspx?DOCTYPE=Technical_Documentation/Interworking_Reports&RESULTSBYPAGE=25&BOXES=partner,product&OPENFOLDER=doctype.Interworking_Reports&_afPfm=2) web sites.

**IMPORTANT NOTE 2:** Involvement of the Alcatel-Lucent Business Partner is mandatory, the access to the Alcatel-Lucent platform (remote access, login/password) being the Business Partner responsibility.

## <span id="page-44-0"></span>14.3 Escalation in all other cases

These cases can cover following situations:

- 1. An InterWorking Report exist but is not valid (see Chap [2](#page-5-0) "Validity of an Interworking Report")
- 2. The  $3^{rd}$  party company is referenced as  $\Delta$ APP participant but there is no official InterWorking Report (no IWR published on the Enterprise Business Portal for Business Partners or on the Alcatel-Lucent Application Partner web site),
- 3. The 3<sup>rd</sup> party company is NOT referenced as **AAPP** participant

In all these cases, Alcatel-Lucent offers the "On Demand Diagnostic" service where Alcatel-Lucent will provide 8 hours assistance against payment.

## <span id="page-45-0"></span>14.4 Technical support access

The Alcatel-Lucent **Support Center** is open 24 hours a day; 7 days a week:

- e-Support from the Application Partner Web site (if registered Alcatel-Lucent Application Partner): [http://applicationpartner.alcatel-lucent.com](http://applicationpartner.alcatel-lucent.com/)
- e-Support from the Alcatel-Lucent Business Partners Web site (if registered Alcatel-Lucent Business Partners): [https://businessportal.alcatel-lucent.com](https://businessportal.alcatel-lucent.com/) click under "Let us help you" the *eService Request* link
- e-mail: [Ebg\\_Global\\_Supportcenter@alcatel-lucent.com](mailto:Ebg_Global_Supportcenter@alcatel-lucent.com)
- Fax number: +33(0)3 69 20 85 85
- Telephone numbers:

Alcatel-Lucent Business Partners Support Center for countries:

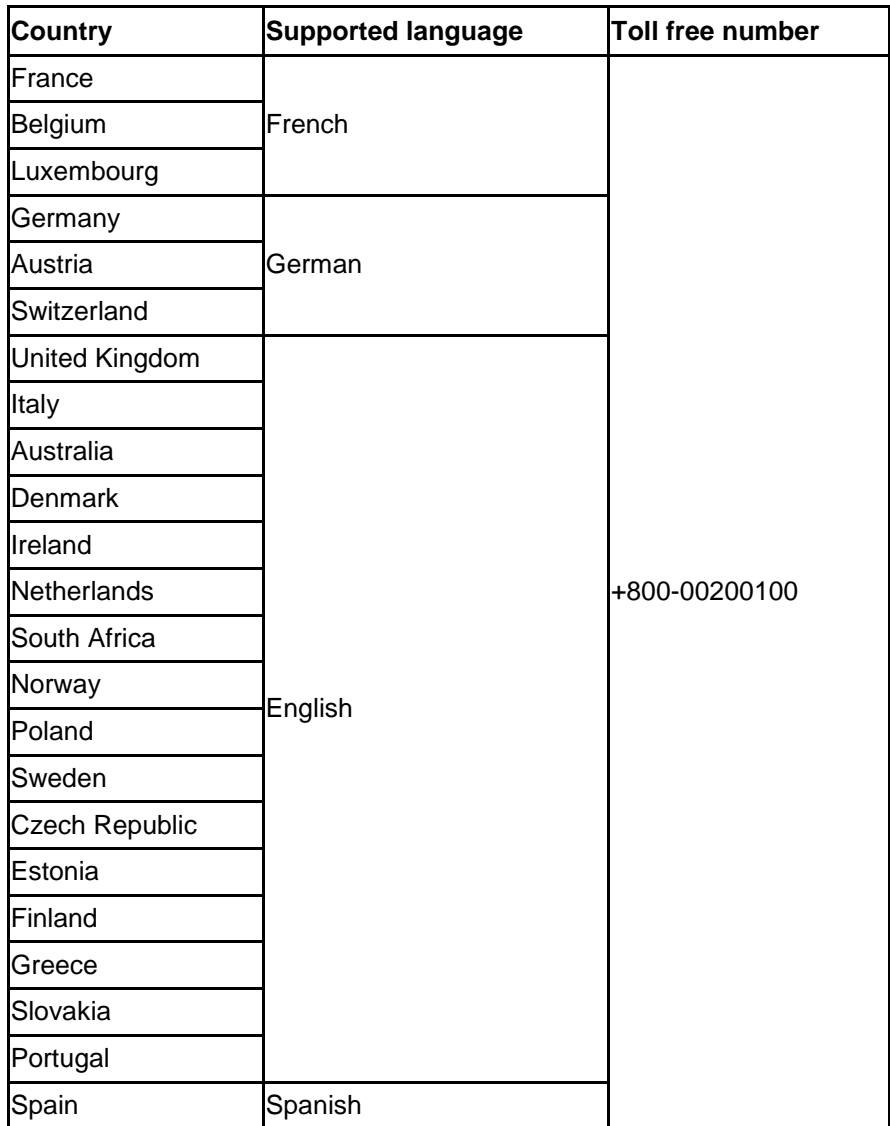

For other countries:

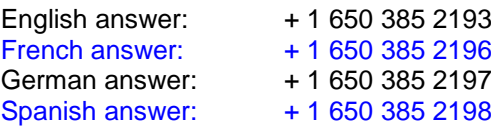

END OF DOCUMENT